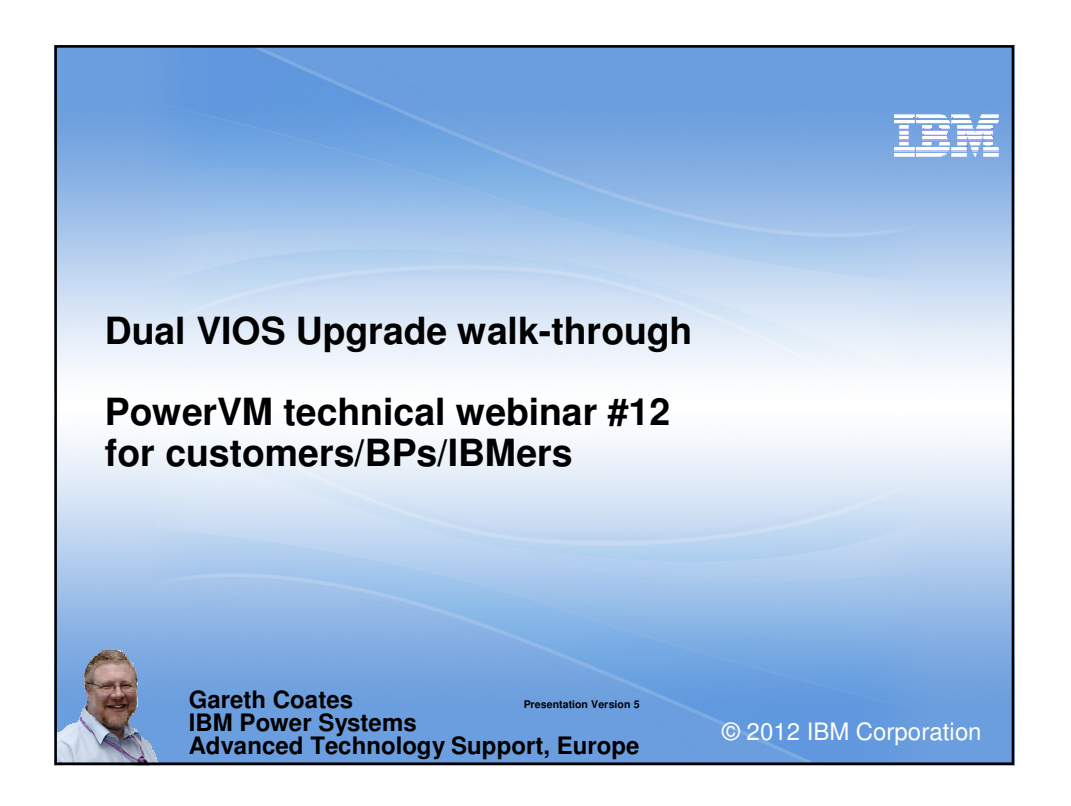

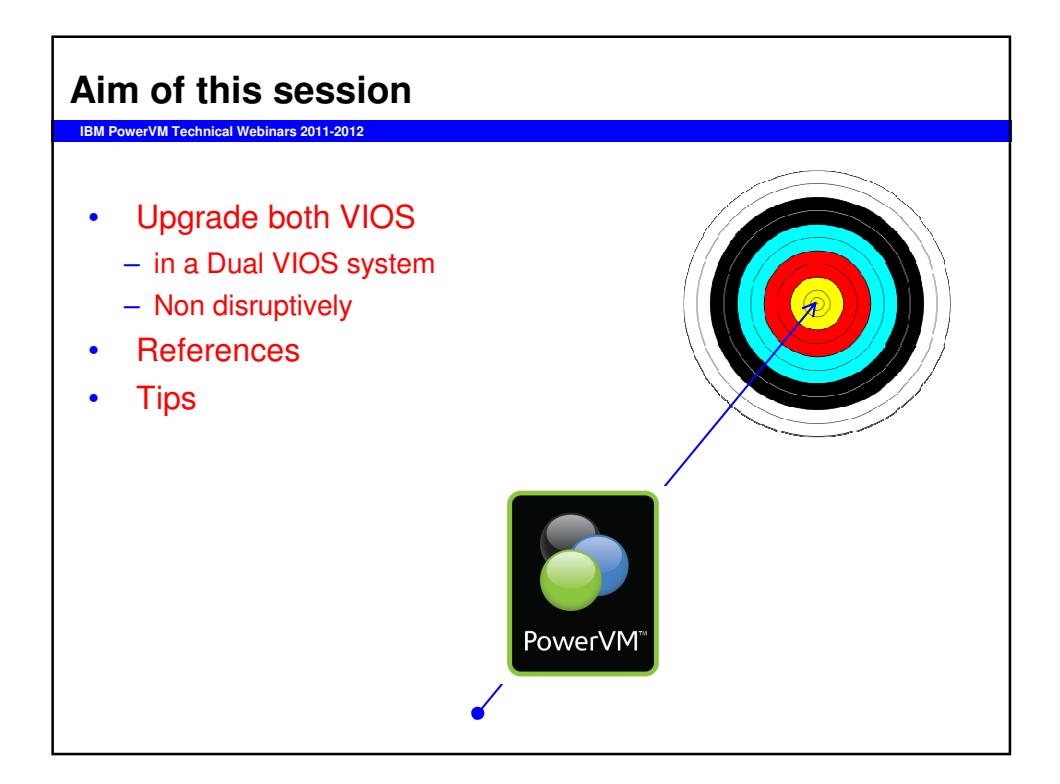

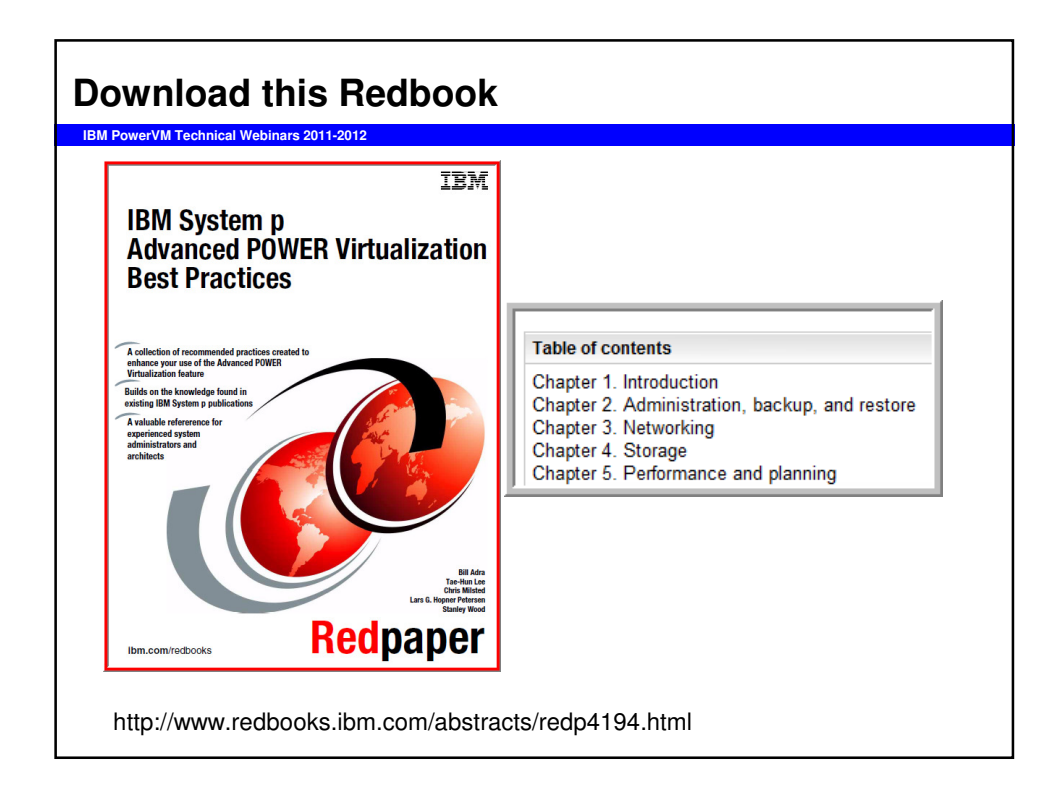

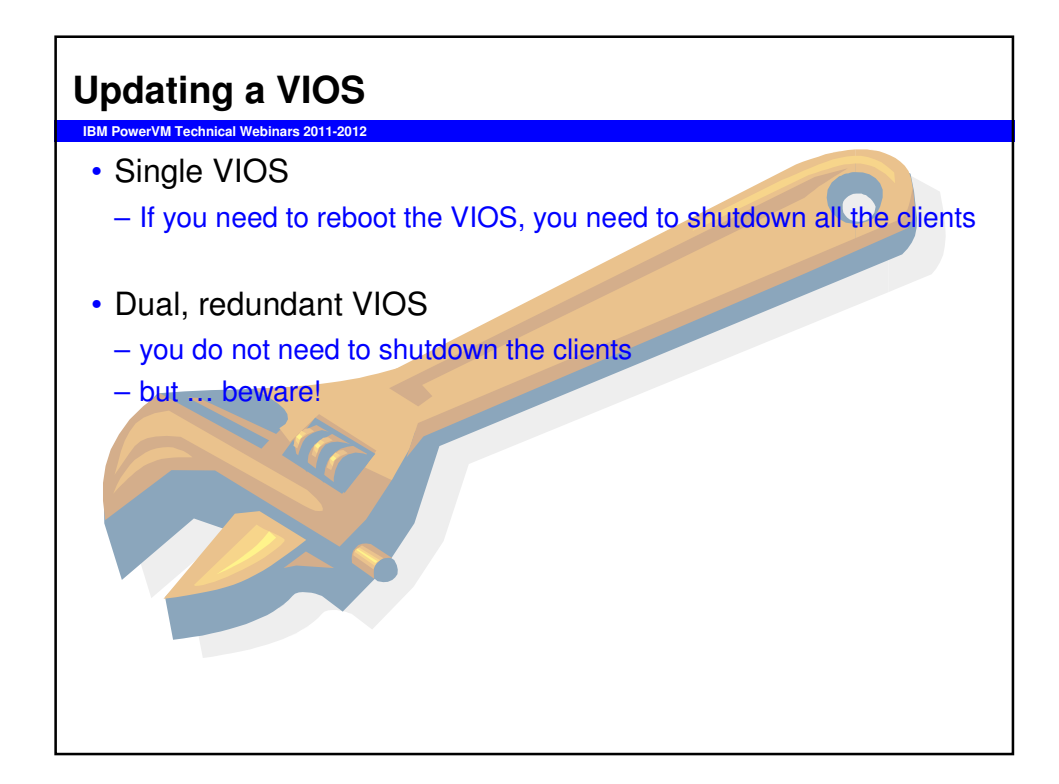

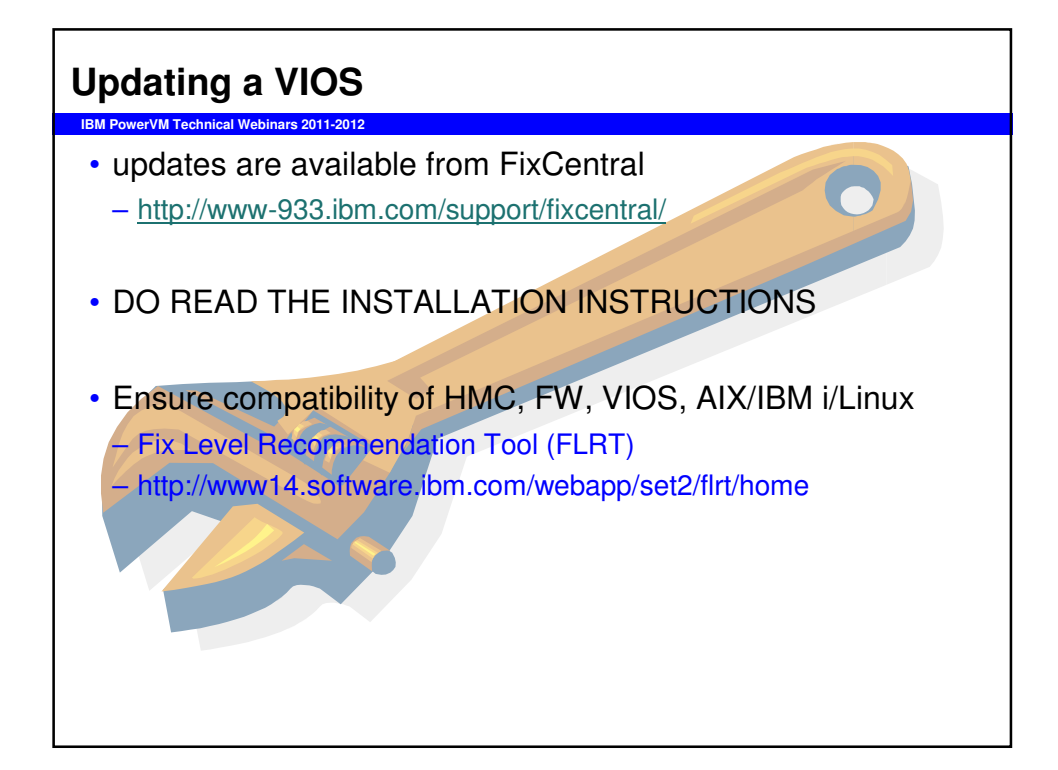

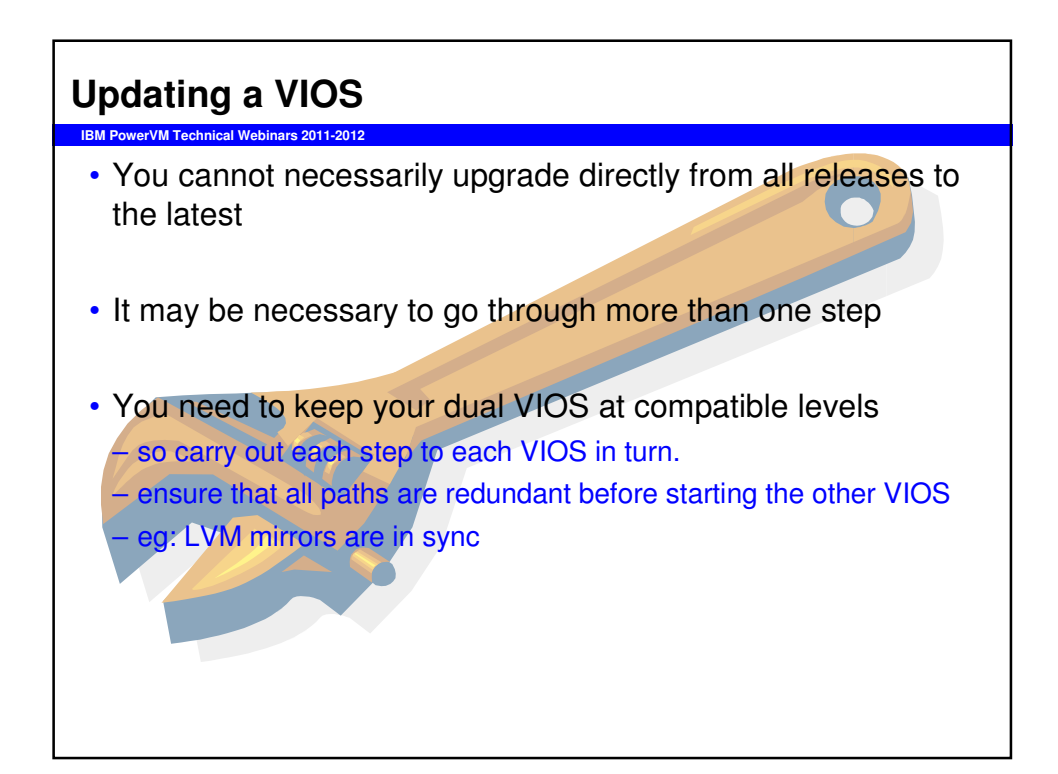

### **Updating a VIOS**

**IBM PowerVM Technical Webinars 2011-2012**

- Avoid complication
- Check/document the environment before upgrading
- Useful commands:

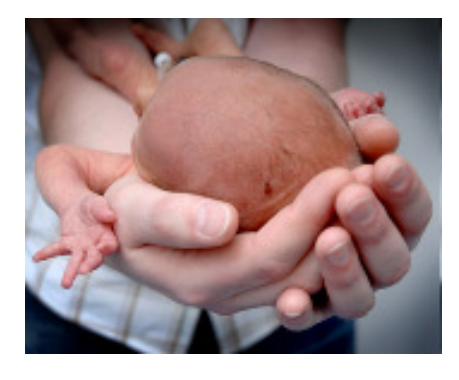

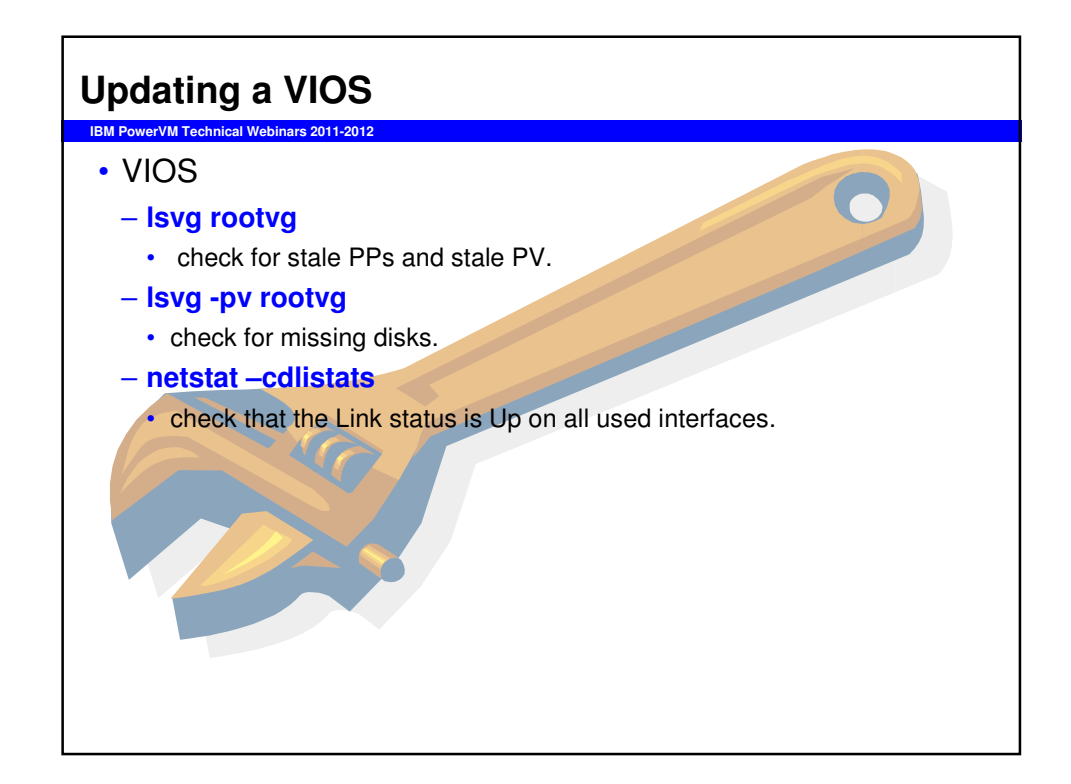

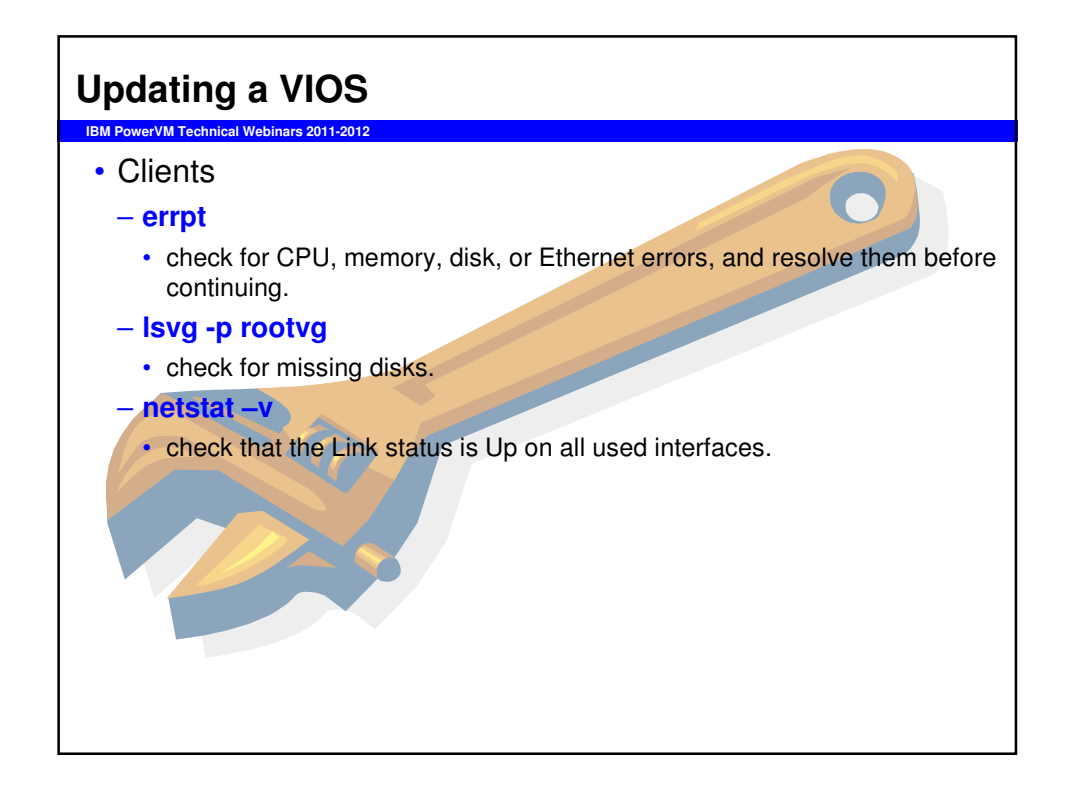

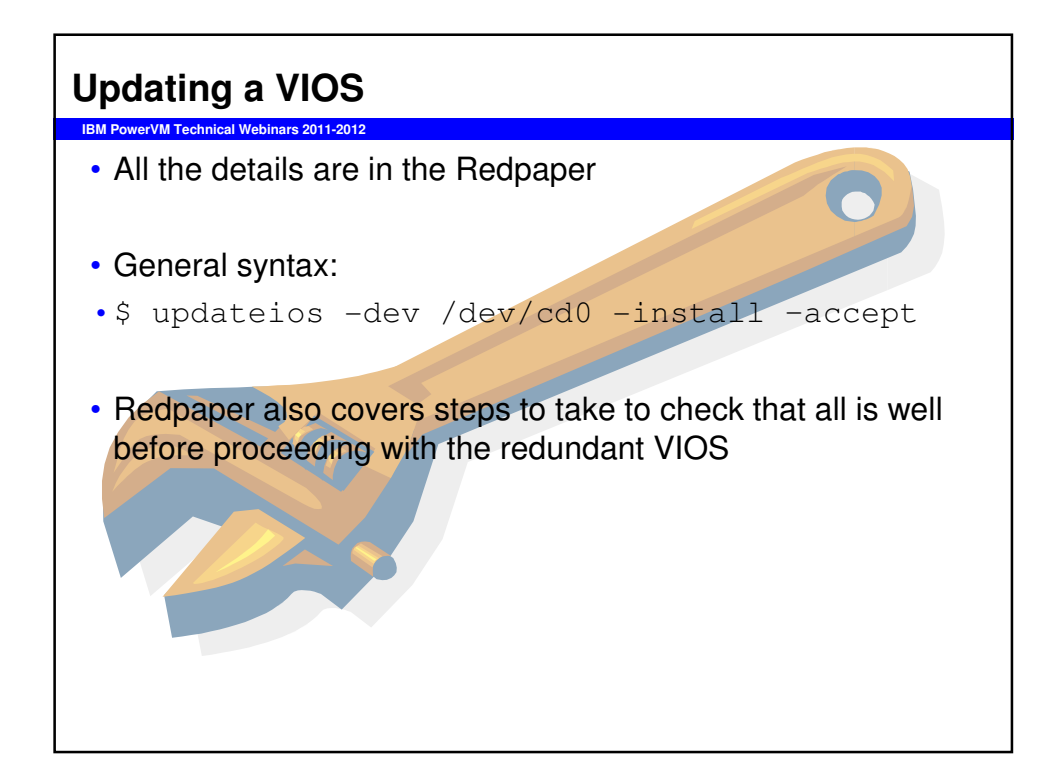

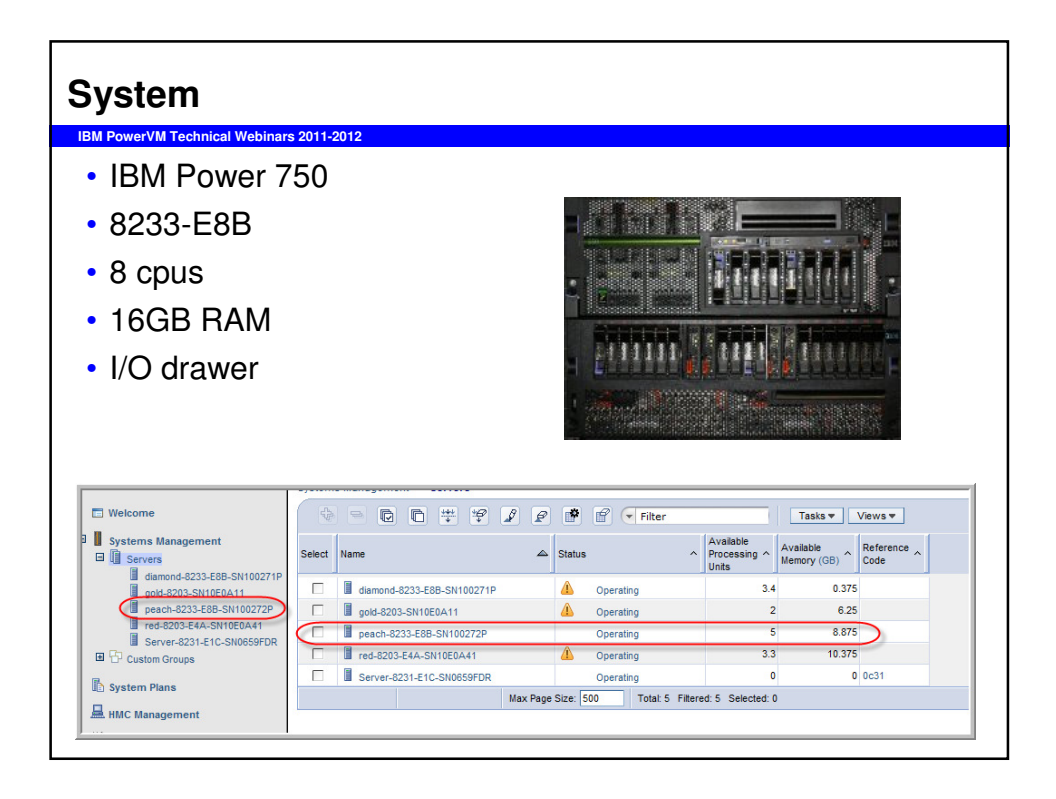

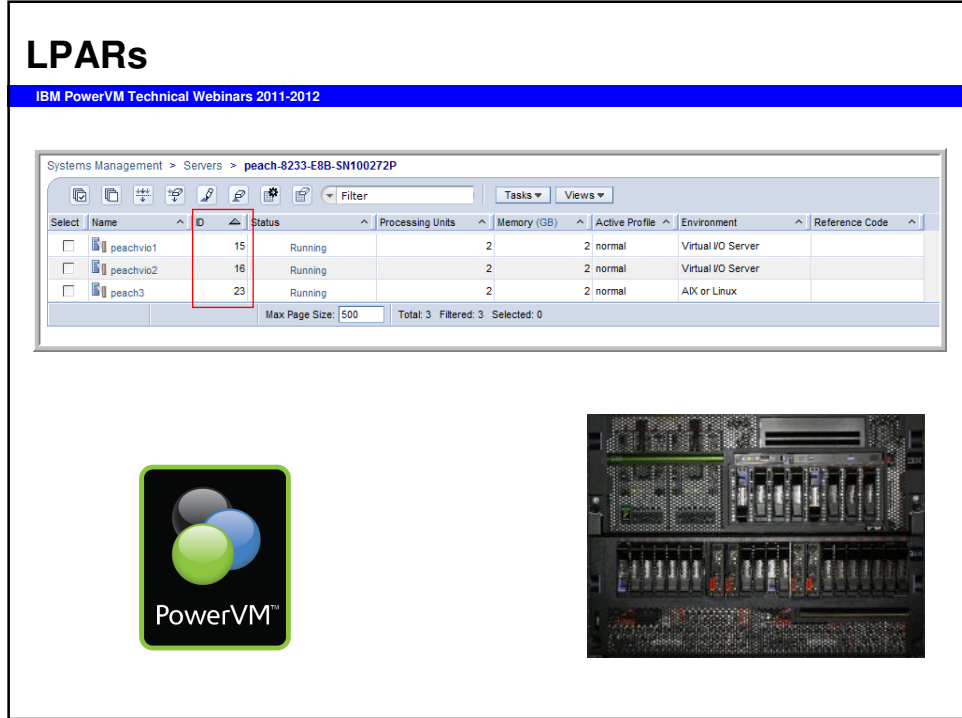

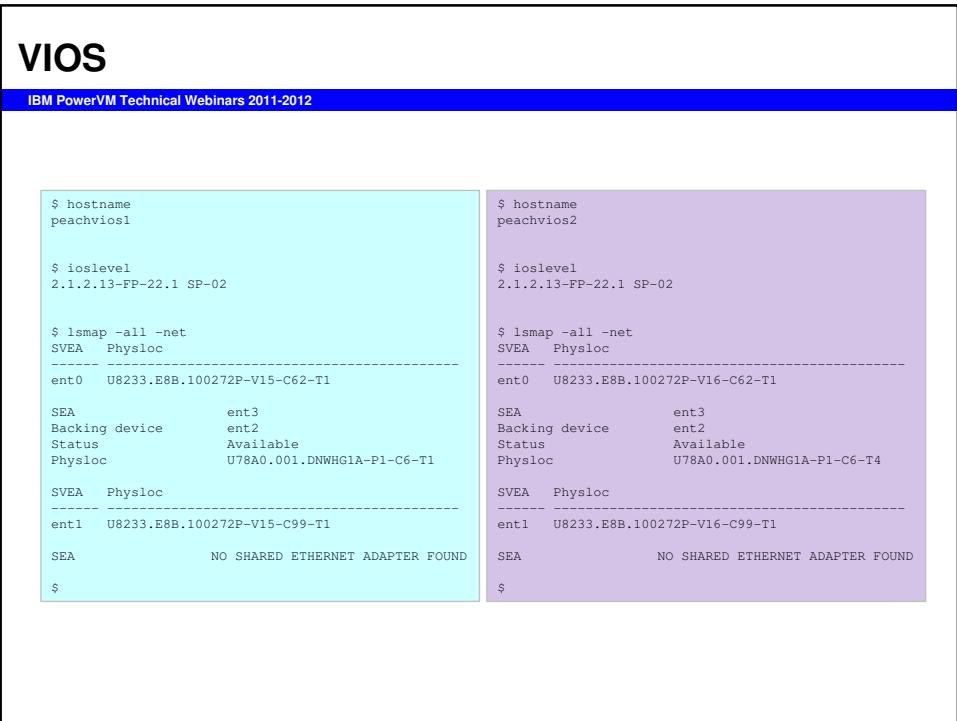

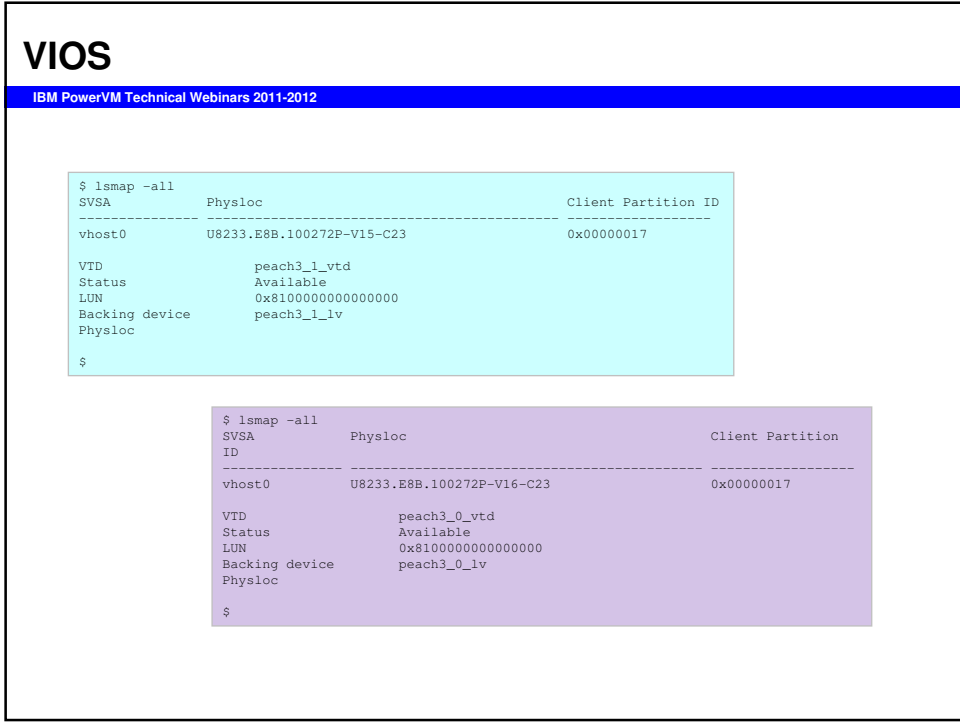

#### **Client**

```
IBM PowerVM Technical Webinars 2011-2012
 # hostname
 peach3.aixncc.uk.ibm.com
 #
 # ifconfig -a
 en0:<br>flags=1e080863,480<UP,BROADCAST,NOTRAILERS,RUNNING,SIMPLEX,MULTICAST,GROUPRT,64<br>BIT,CHECKSUM_OFFLOAD(ACTIVE),CHAIN>
          inet 9.137.62.43 netmask 0xff19ff00 broadcast 9.239.62.255
          tcp_sendspace 262144 tcp_recvspace 262144 rfc1323 1
 lo0: 
flags=e08084b,c0<UP,BROADCAST,LOOPBACK,RUNNING,SIMPLEX,MULTICAST,GROUPRT,64BIT,
   LARGESEND, CHAIN>
          inet 127.0.0.1 netmask 0xff000000 broadcast 127.255.255.255
          inet6 ::1%1/0
          tcp_sendspace 131072 tcp_recvspace 131072 rfc1323 1
 # oslevel -s
 7100-01-03-1207
 #
                                                                              PowerVM
```
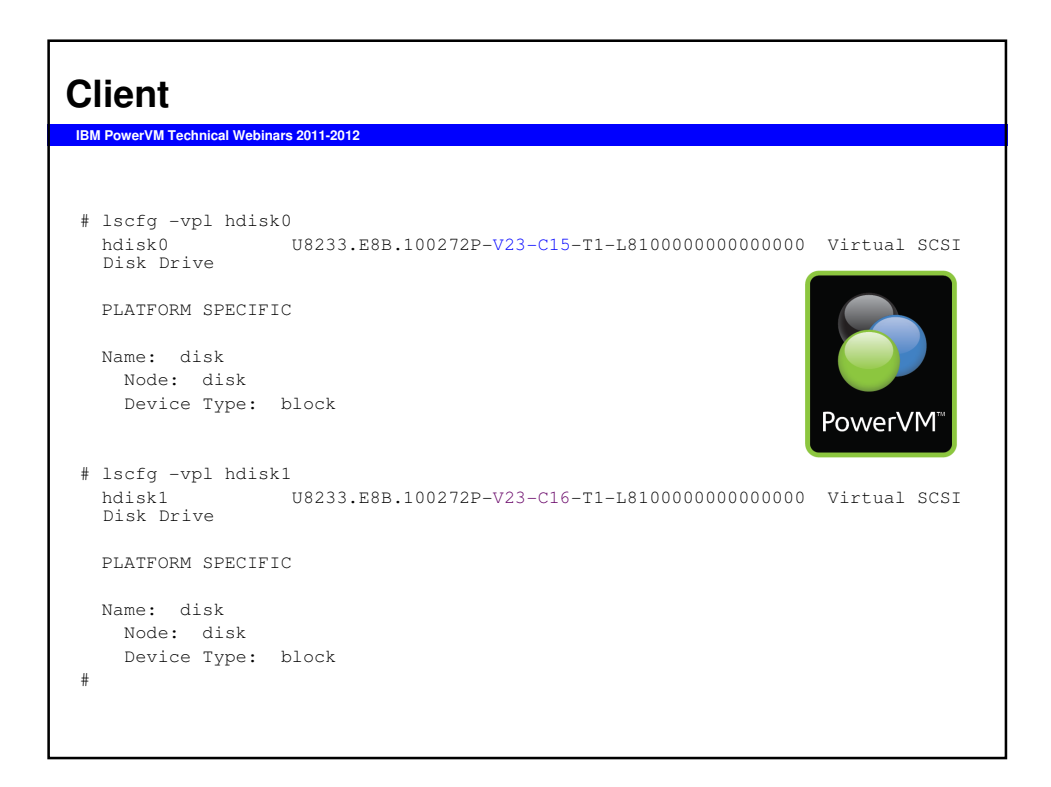

# **Client**

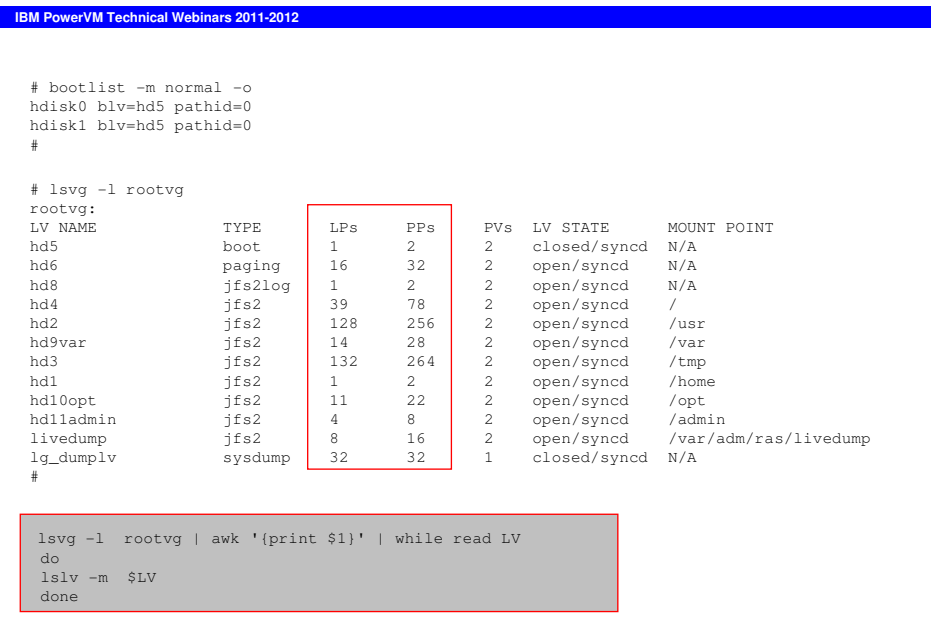

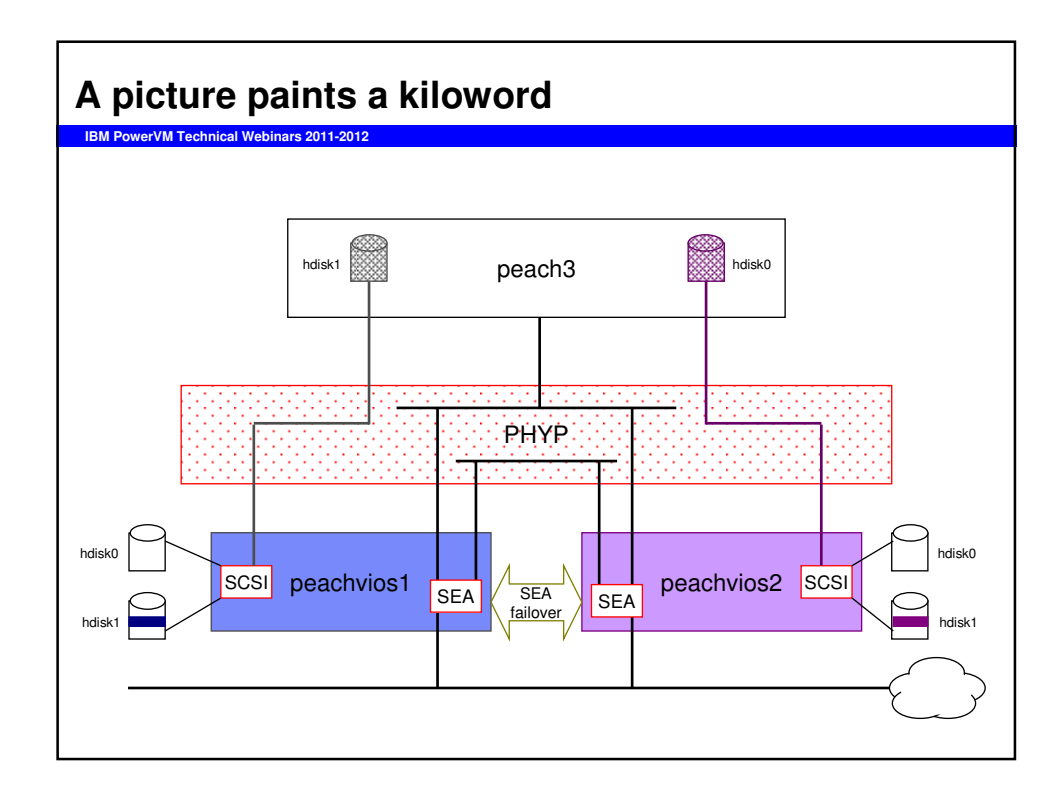

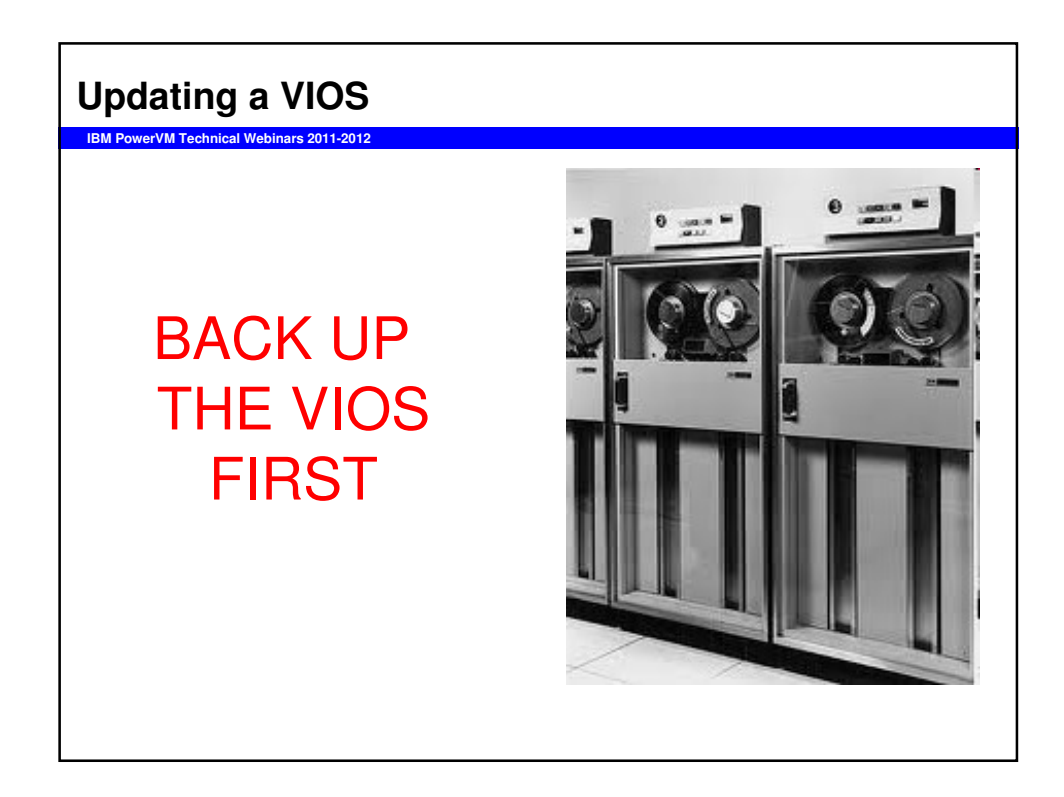

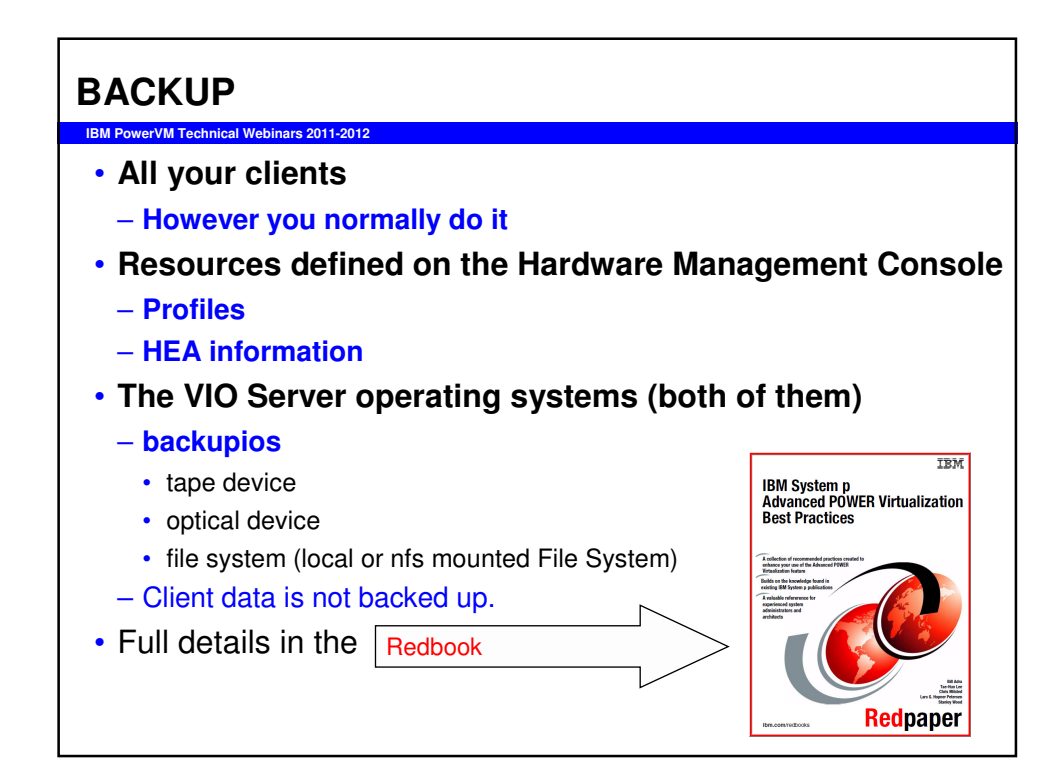

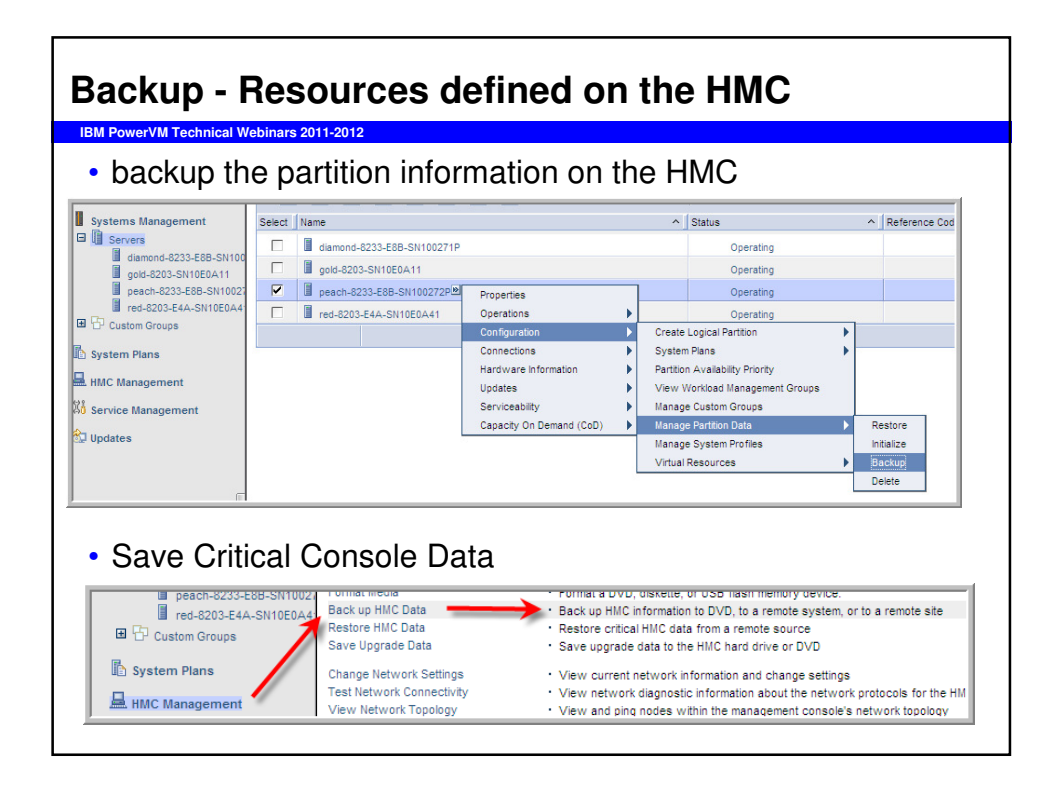

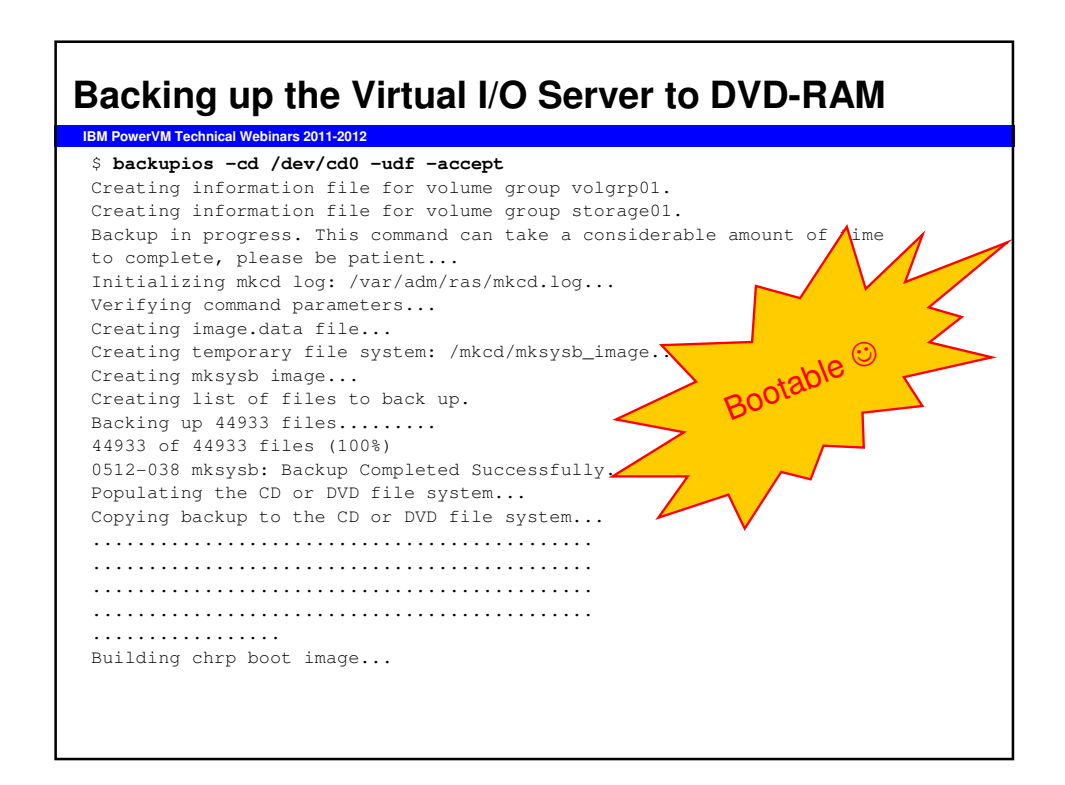

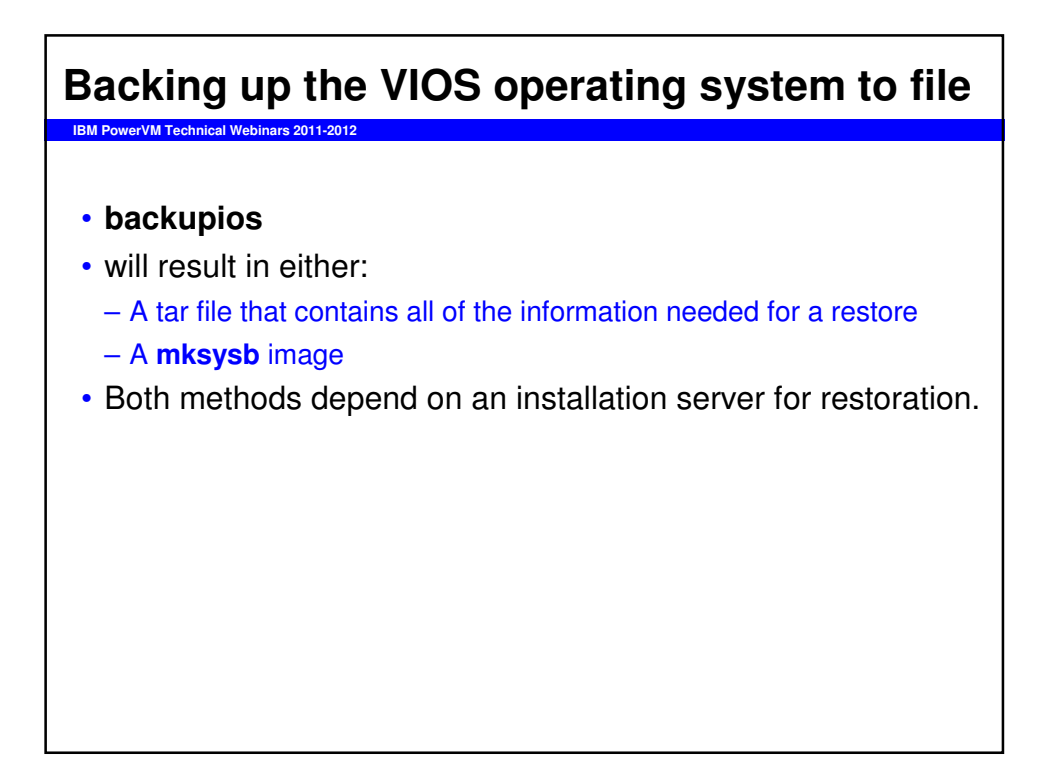

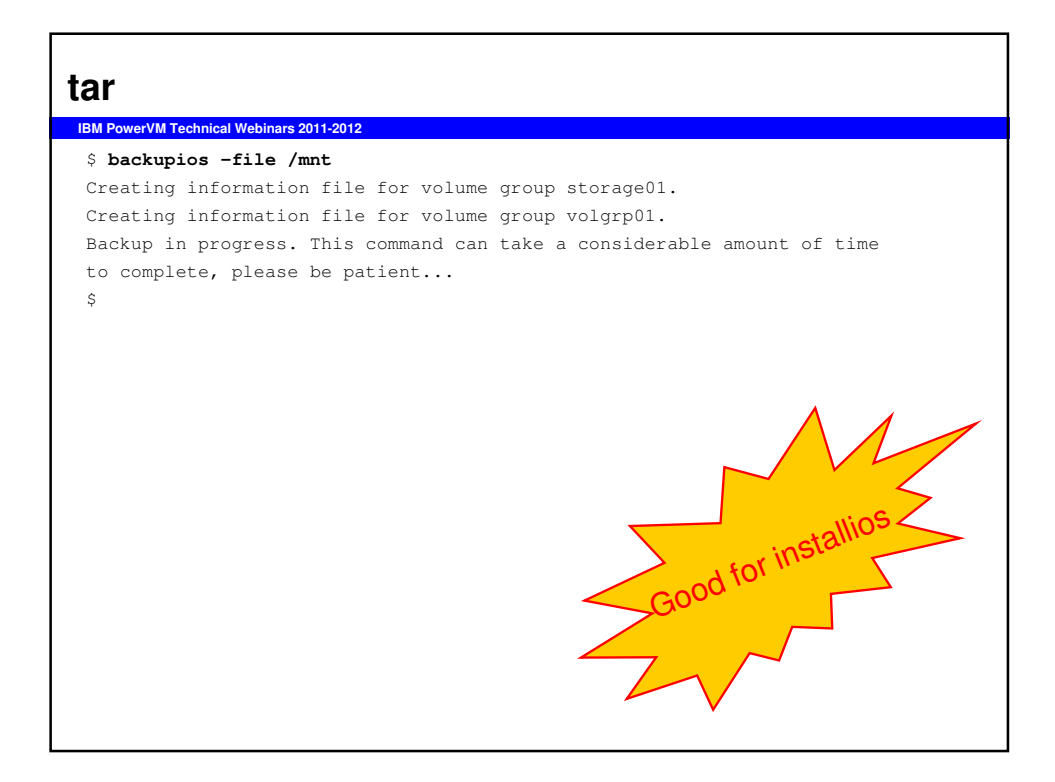

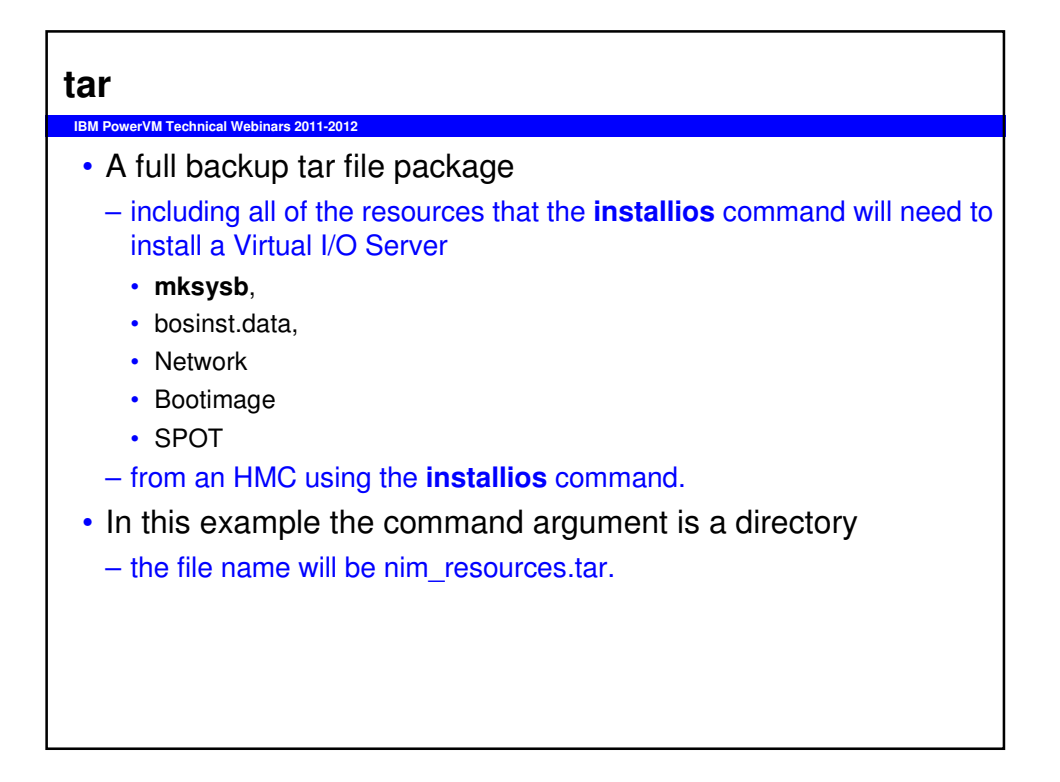

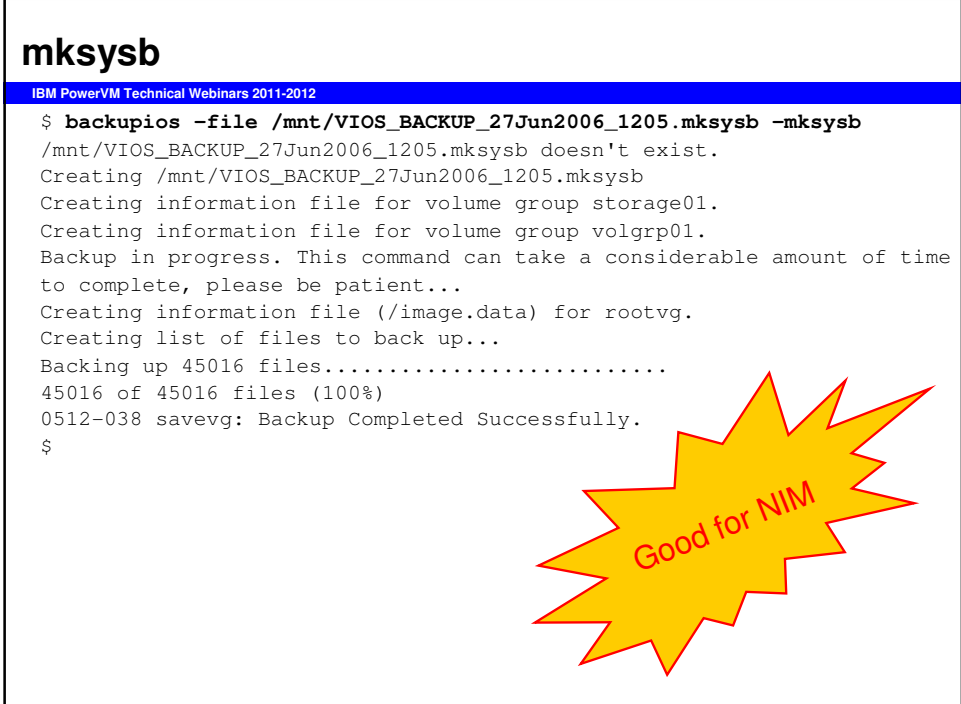

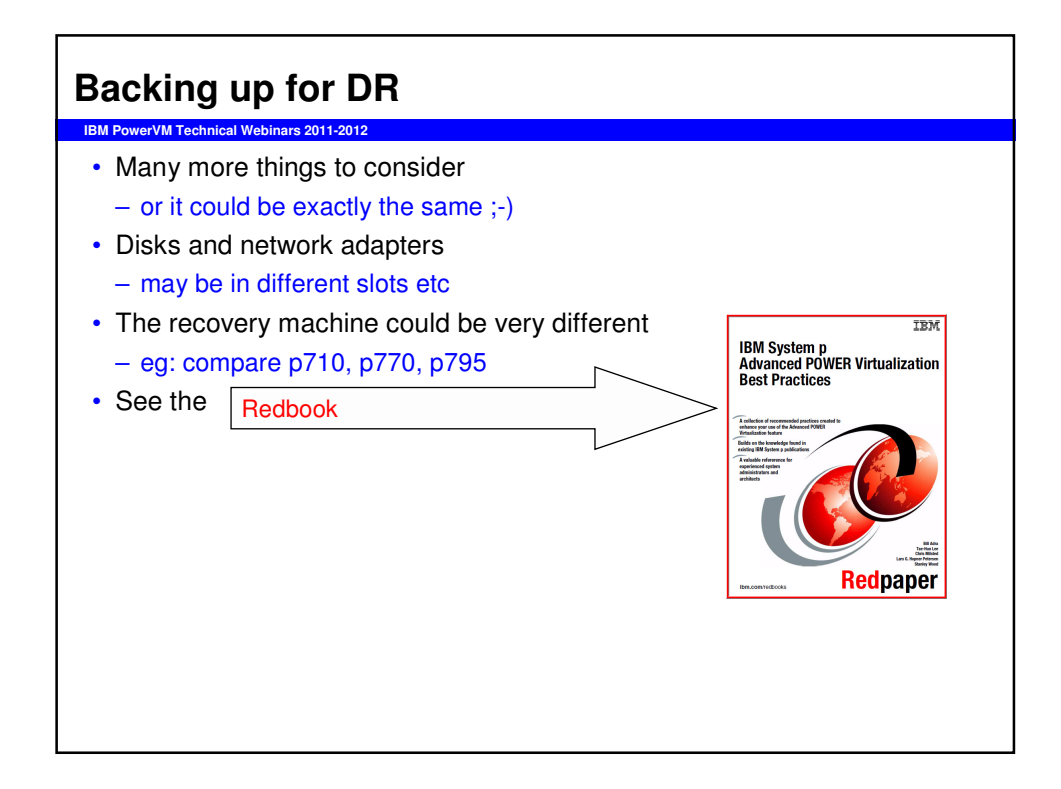

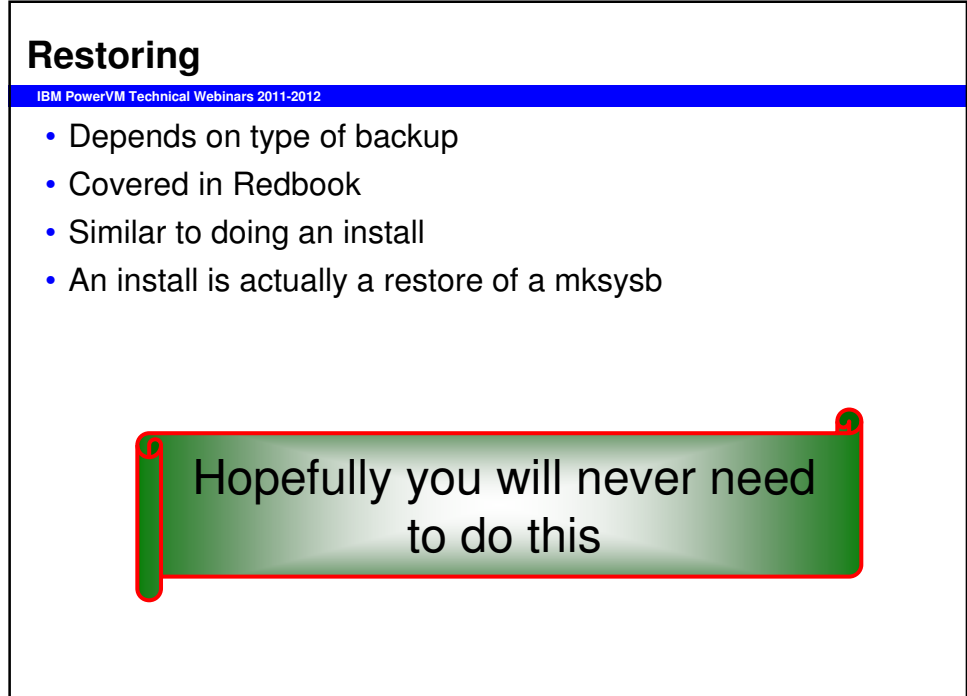

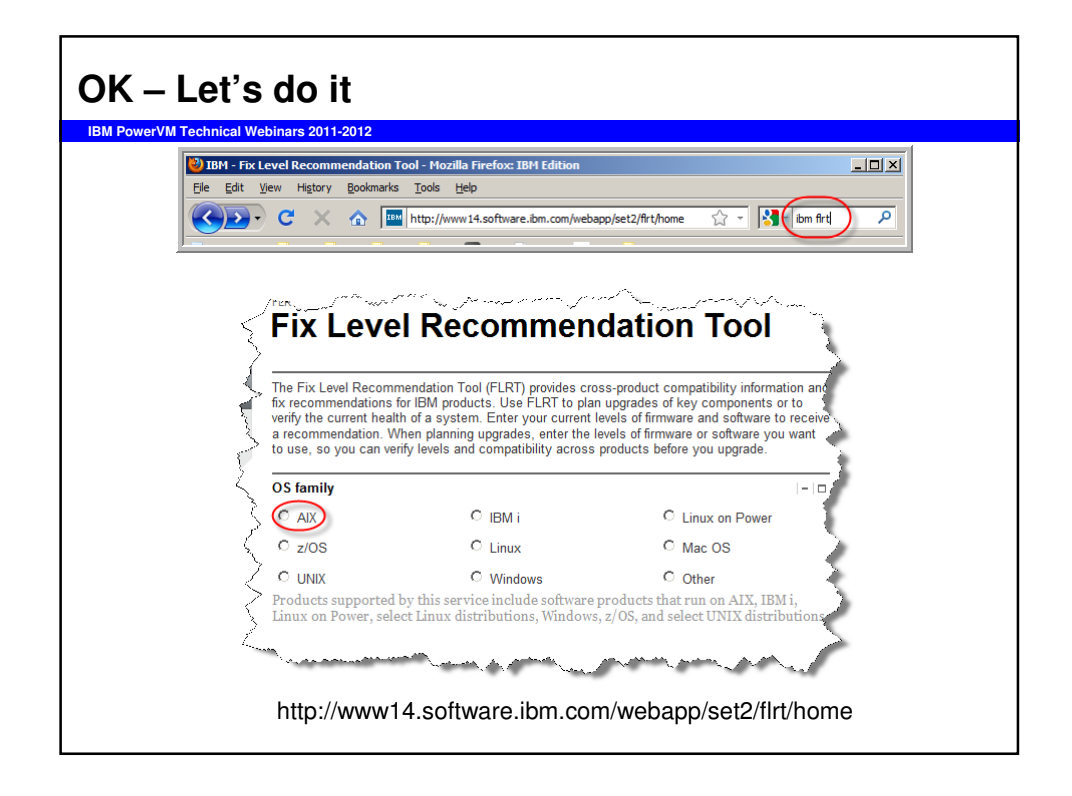

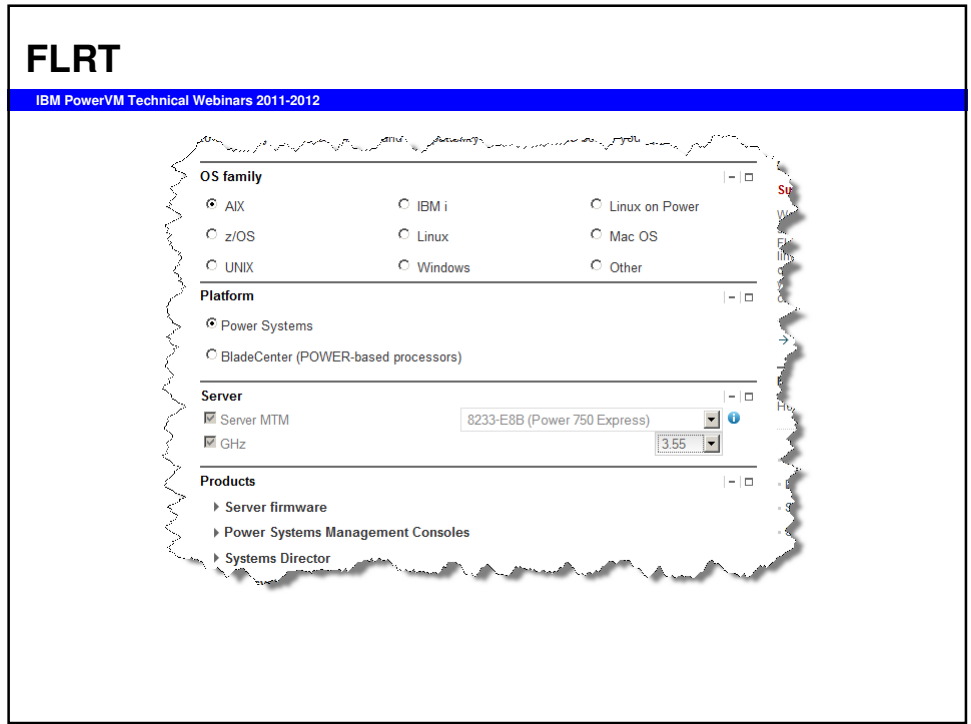

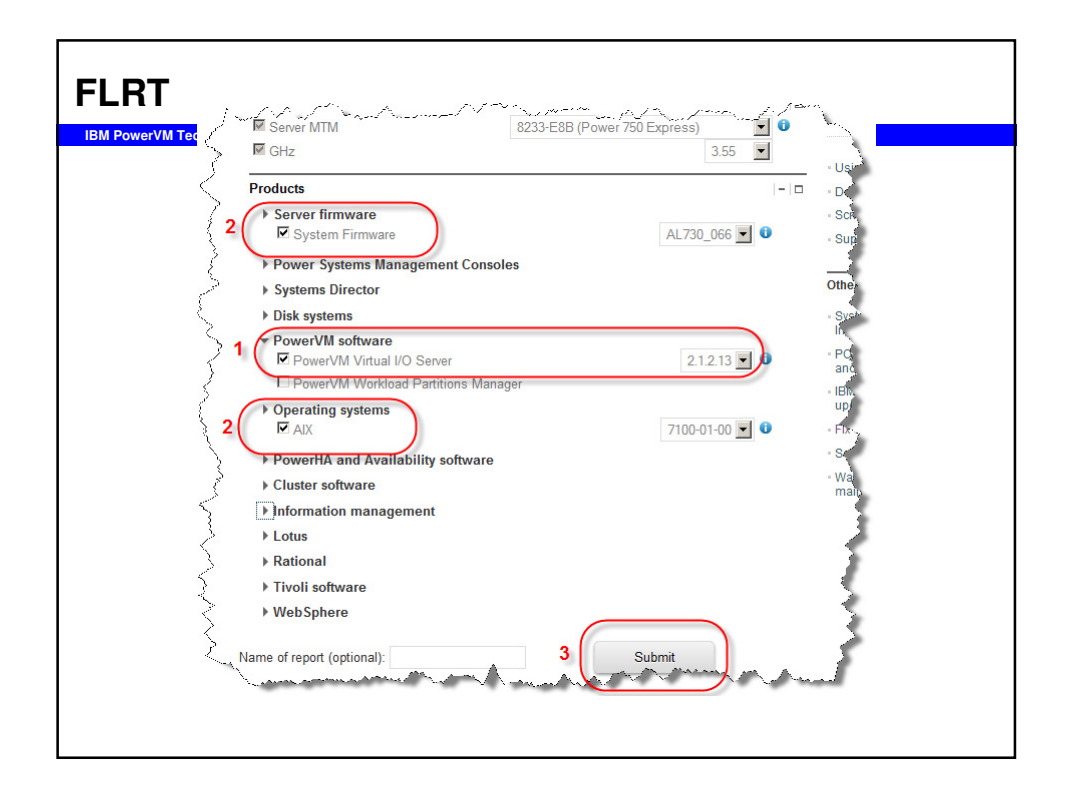

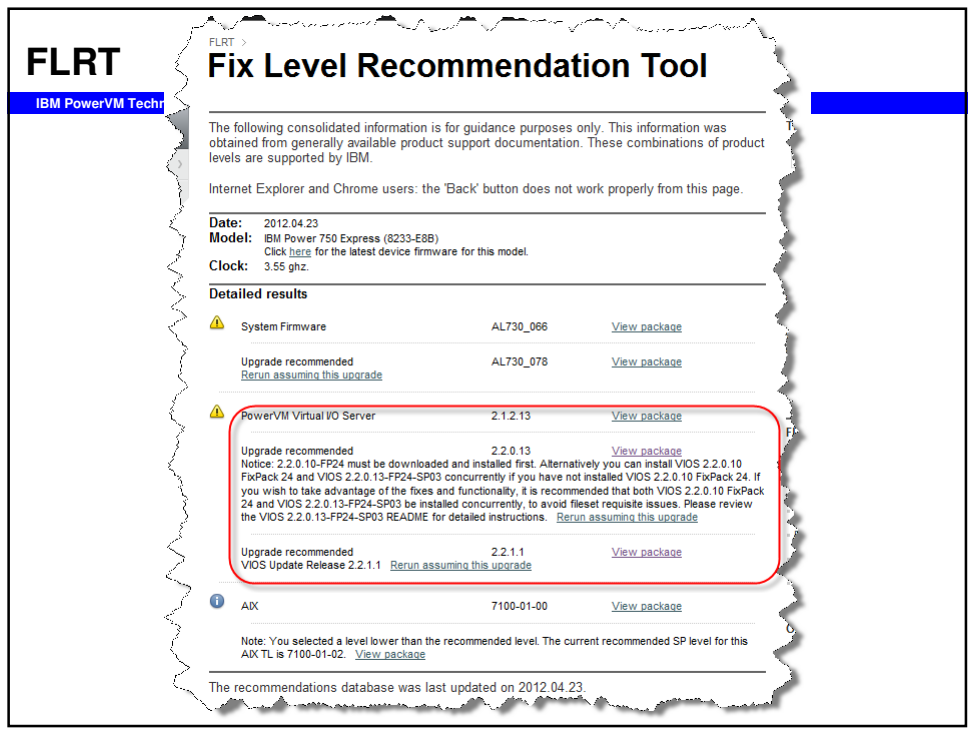

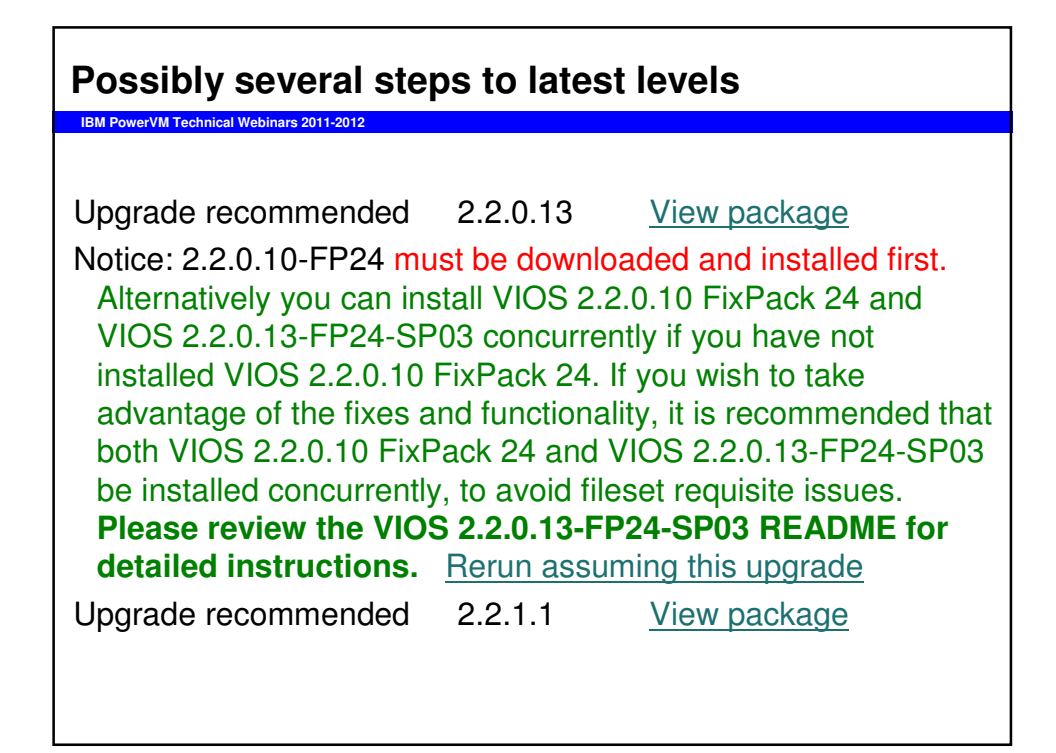

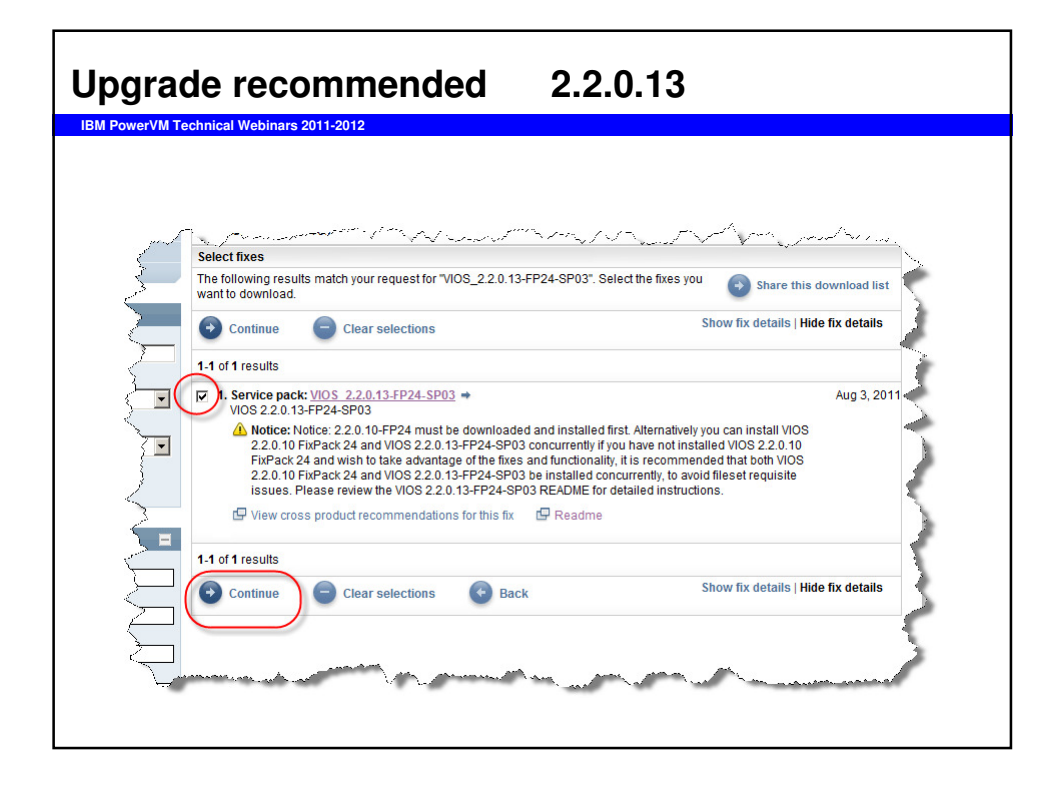

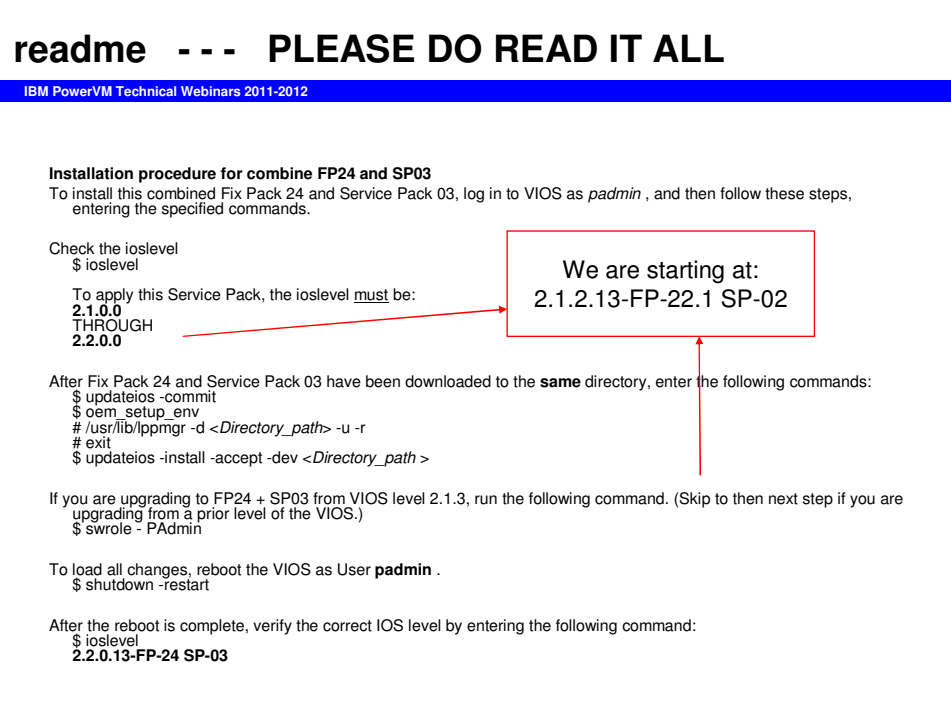

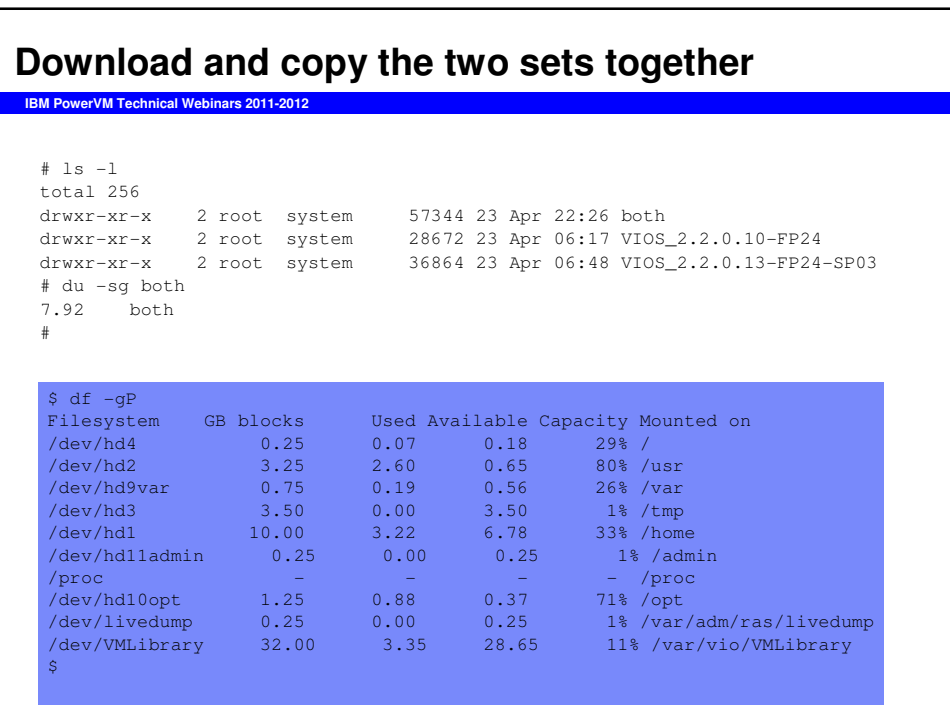

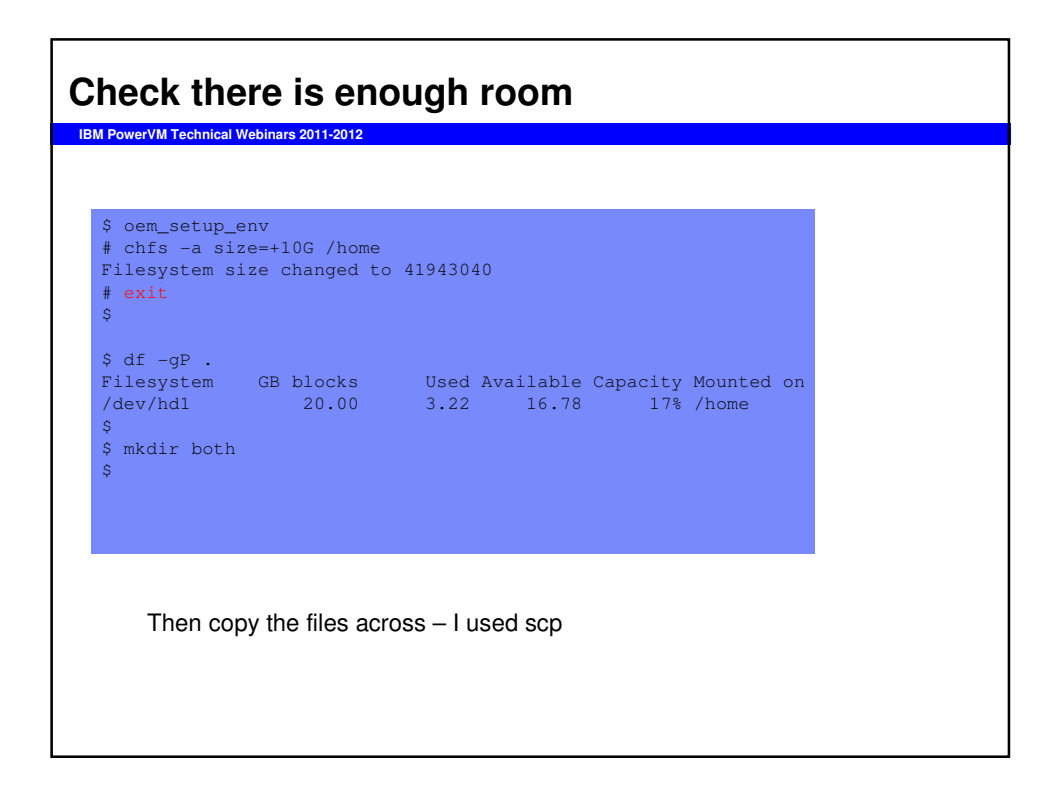

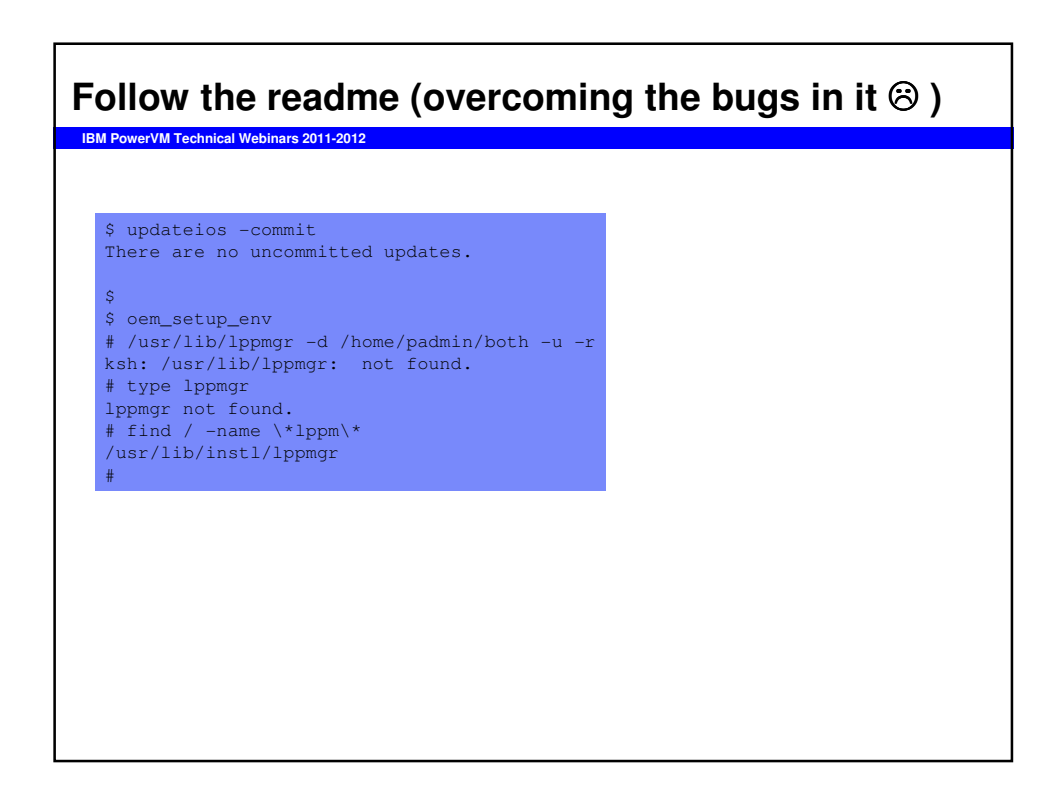

#### **Use the real command**

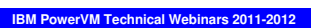

# /usr/lib/instl/lppmgr -d /home/padmin/both -u -r lppmgr: Source table of contents location is /home/padmin/both/.toc lppmgr: Building table of contents in /home/padmin/both .. lppmgr: Building table of contents completed. lppmgr: Generating duplicate list.. Results: ======================= start list ============================= U831382.bff U832126.bff ================ end list ================================ rm: removing /home/padmin/both/U831382.bff rm: removing /home/padmin/both/U832126.bff lppmgr: Building table of contents in /home/padmin/both .. lppmgr: Building table of contents completed. # exit  $\overline{\mathsf{S}}$ 

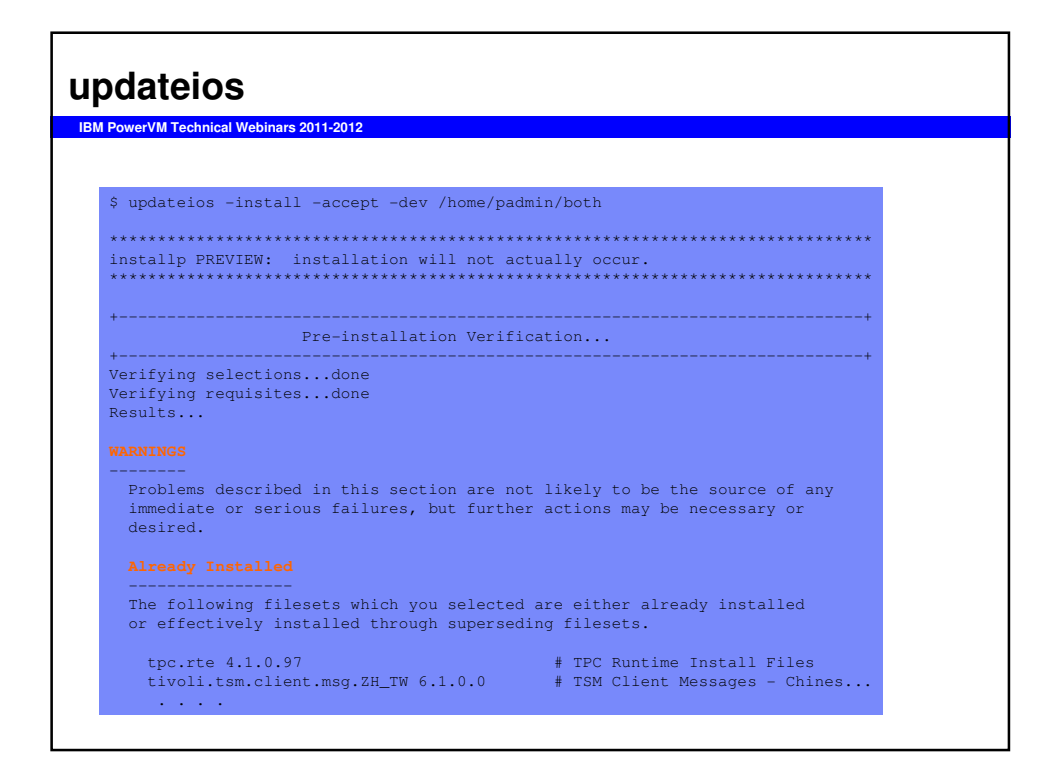

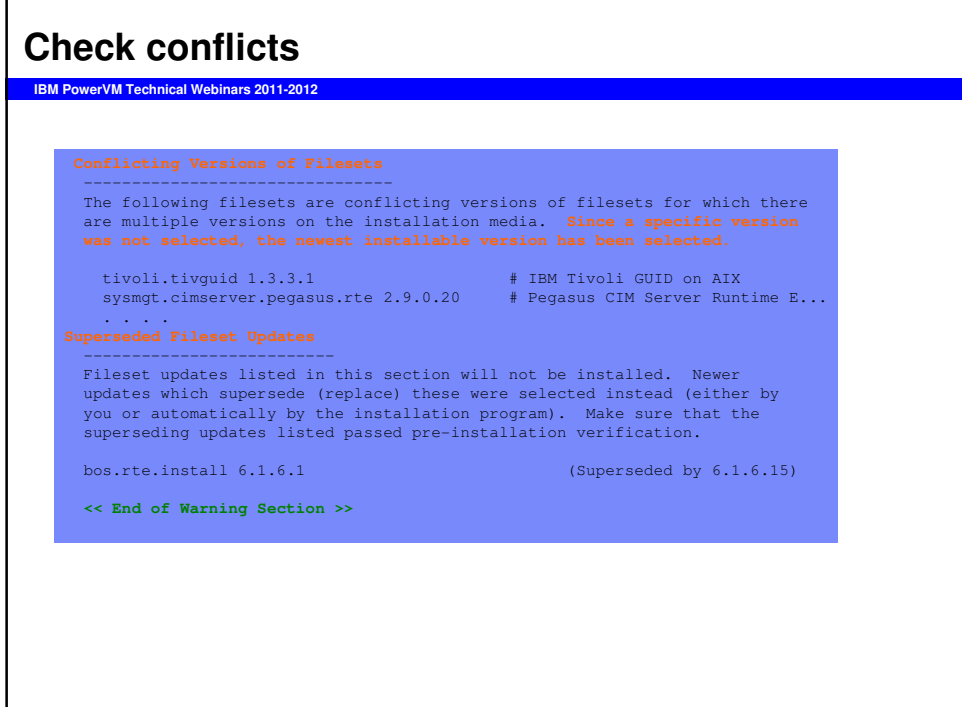

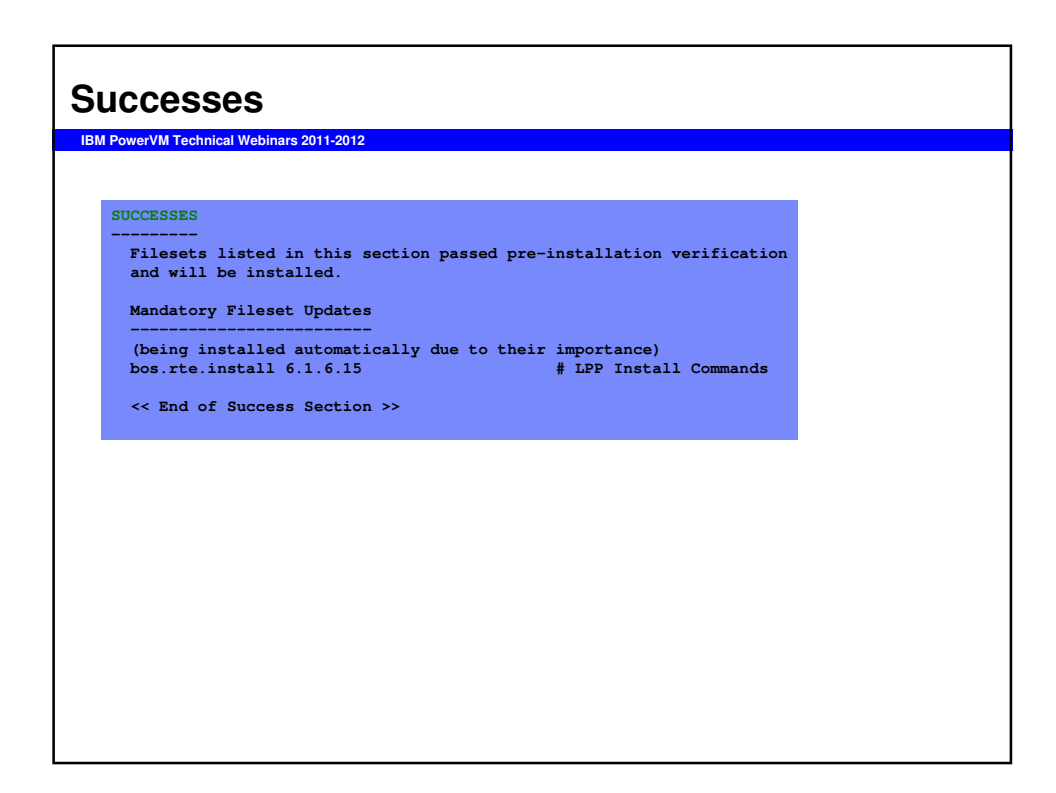

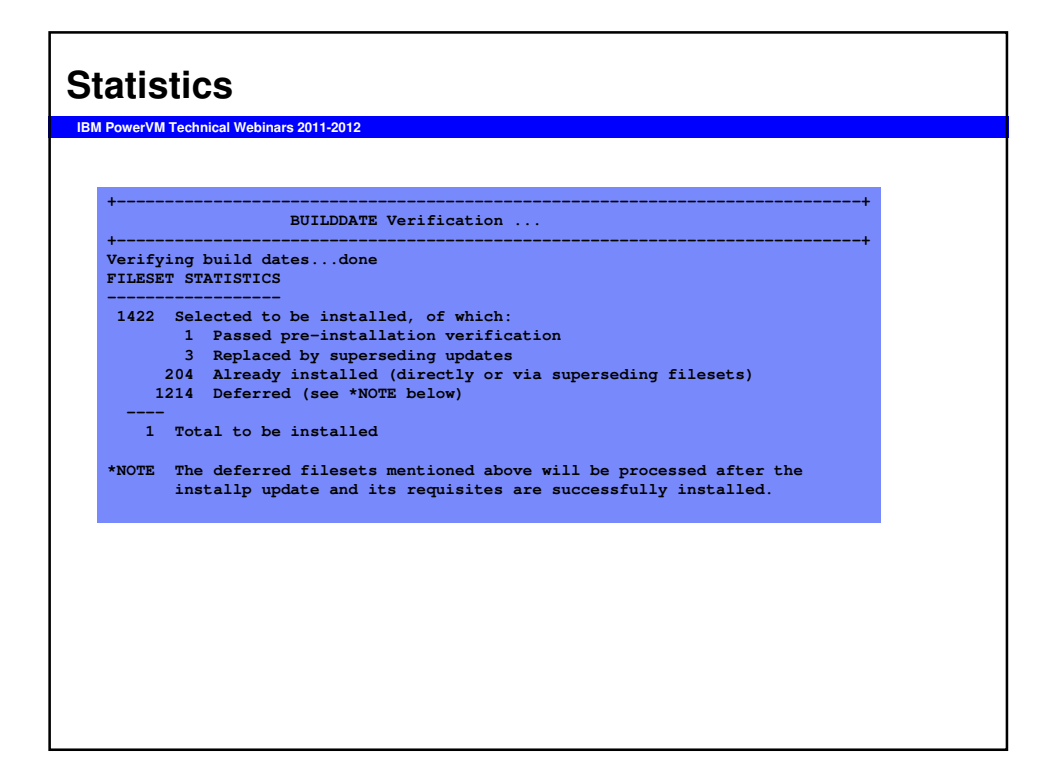

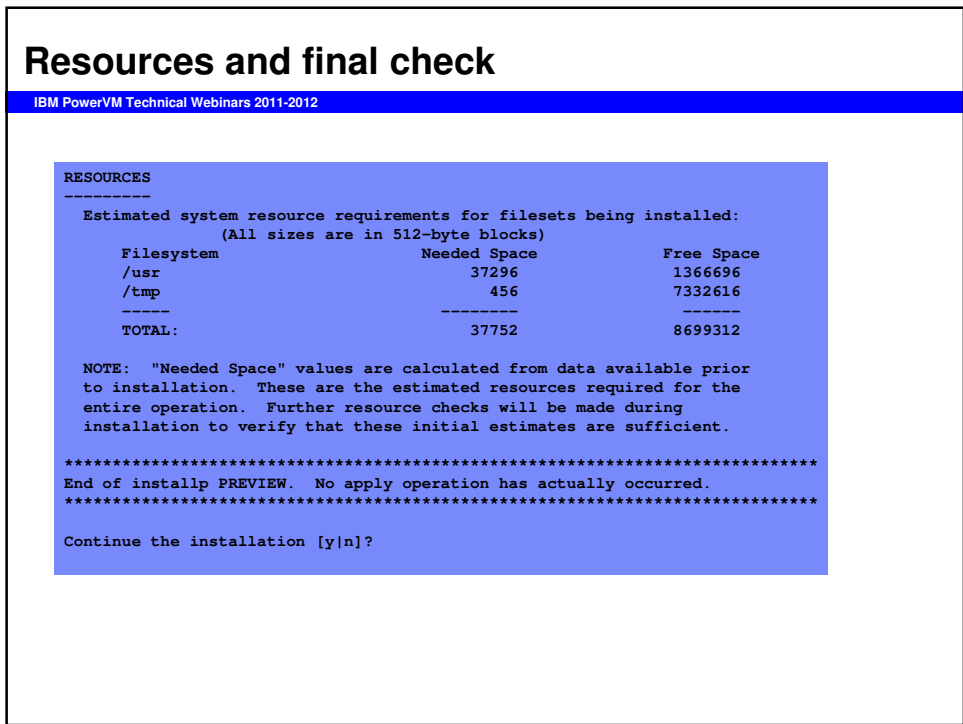

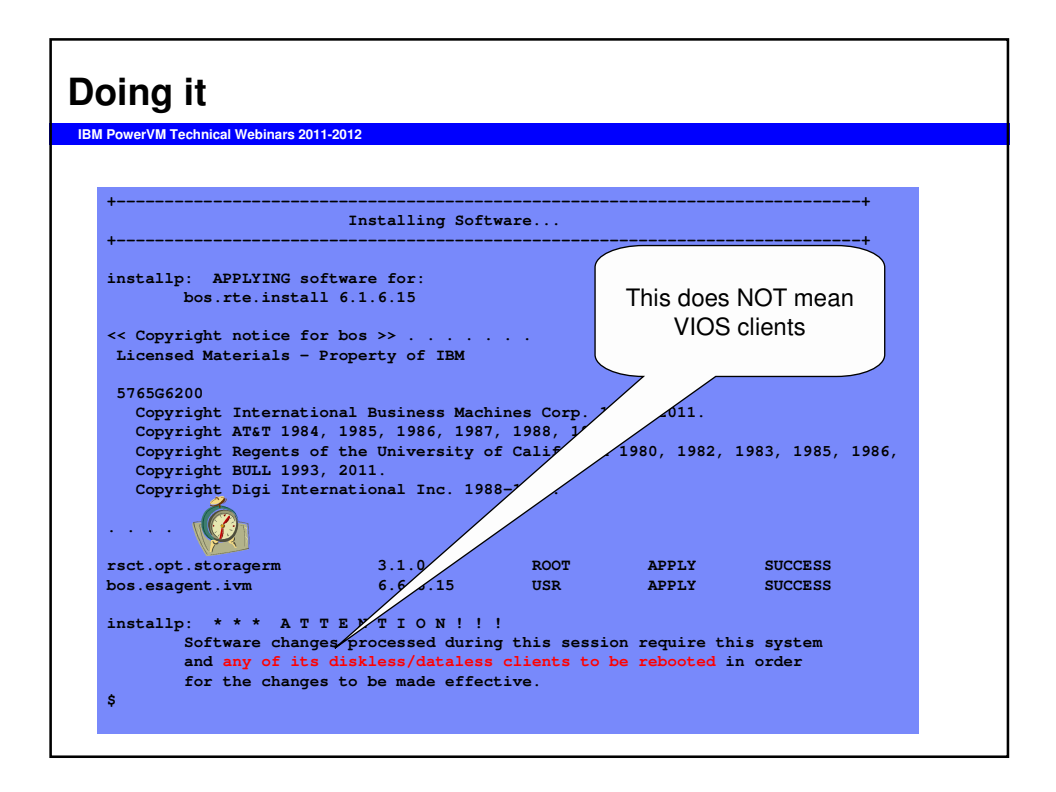

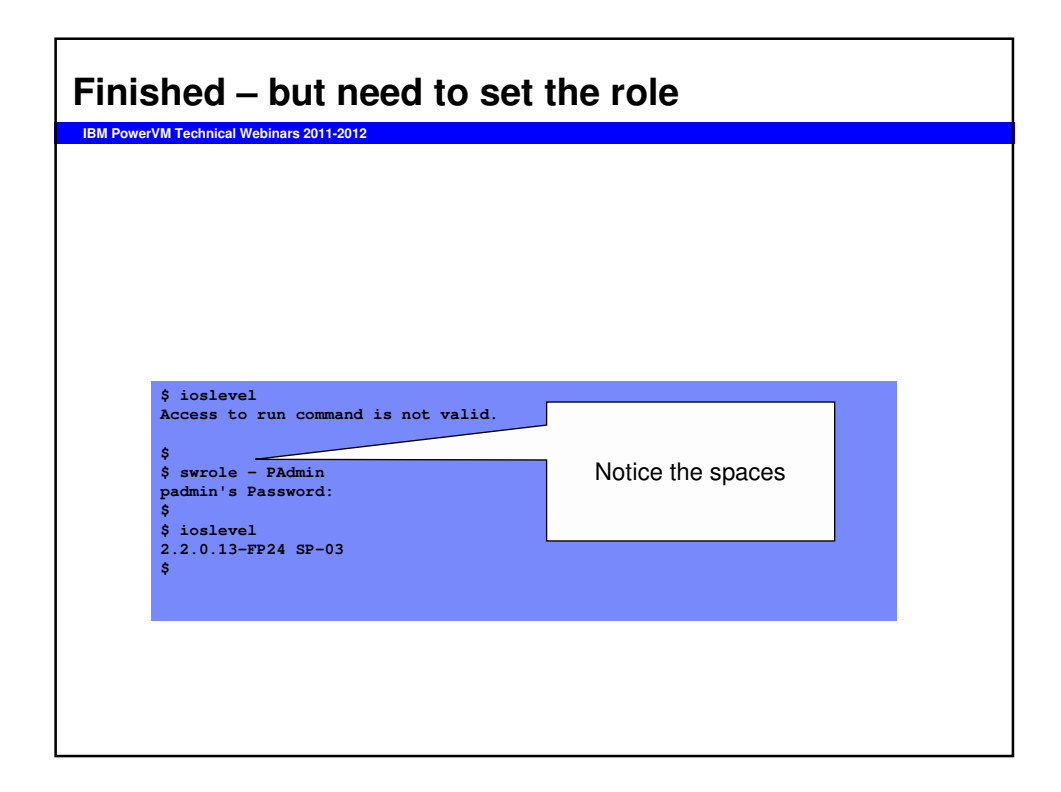

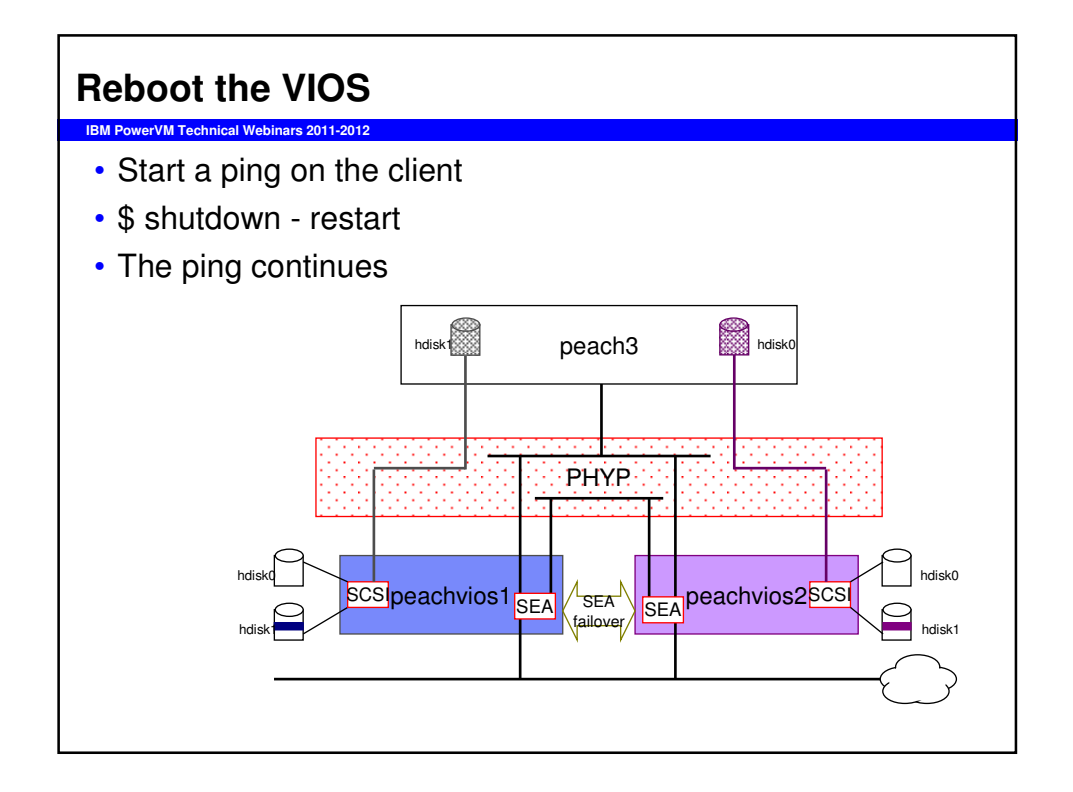

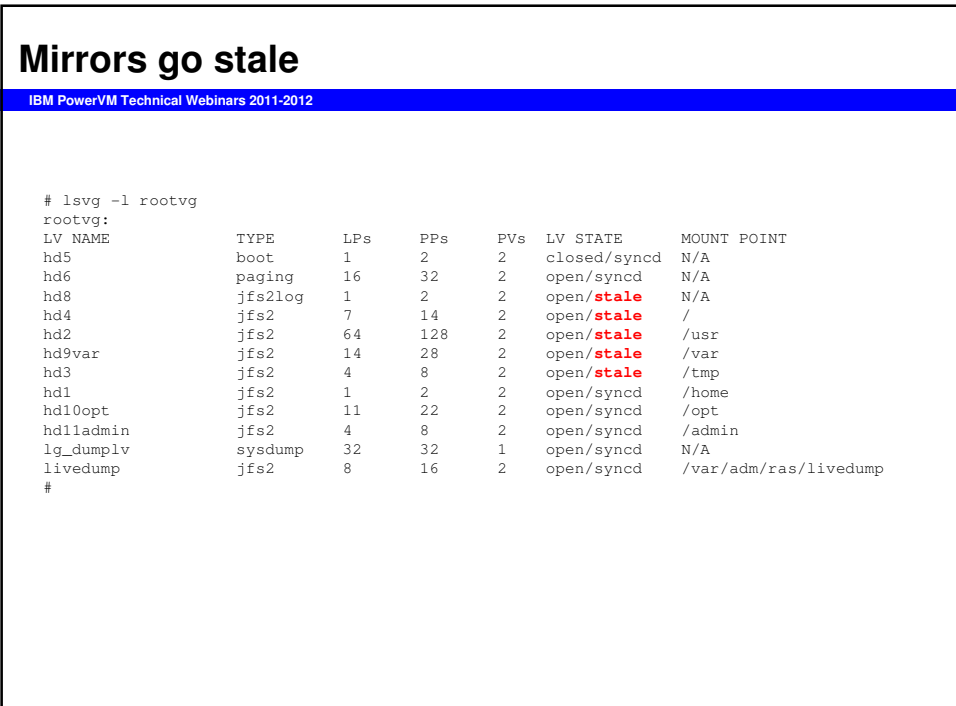

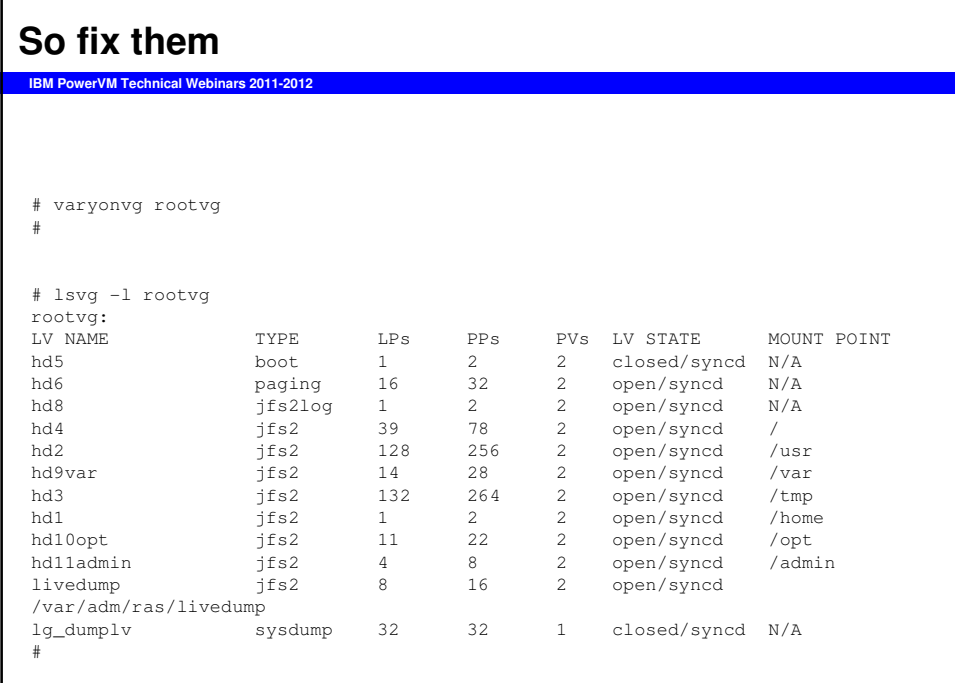

# **Then do the following**

**IBM PowerVM Technical Webinars 2011-2012**

- Upgrade the second VIOS
- Reboot it
- Resynch the mirrors again in the client (all of them)
- •rm –rf ~padmin/both
- That completes this upgrade

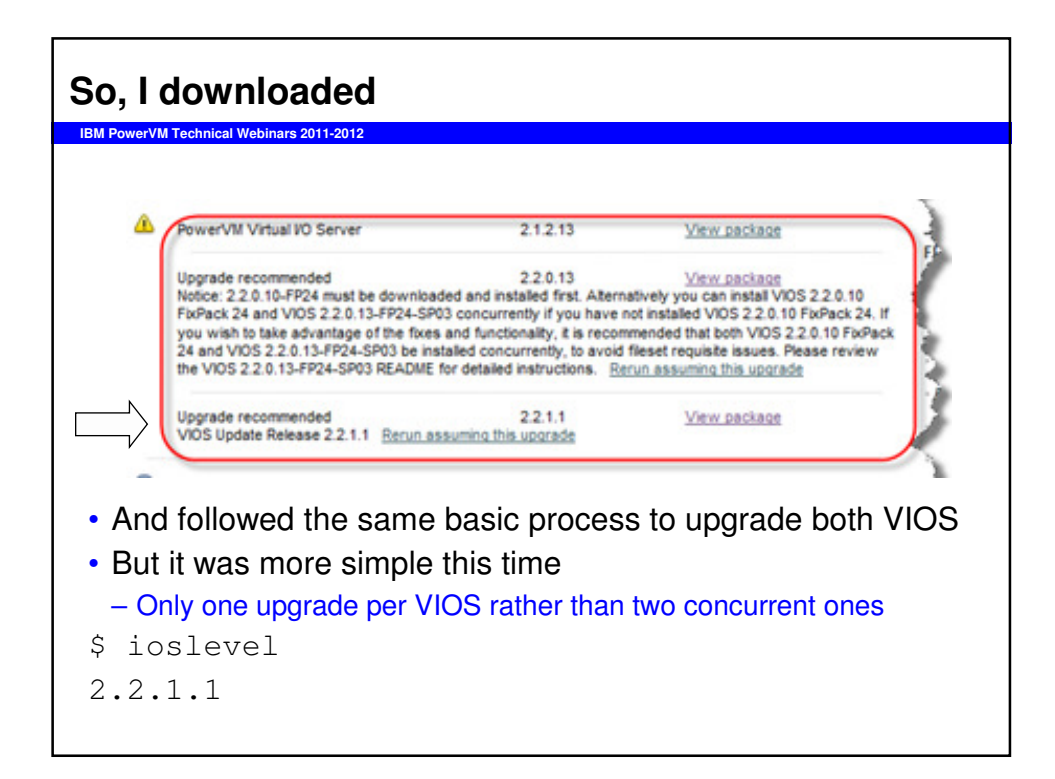

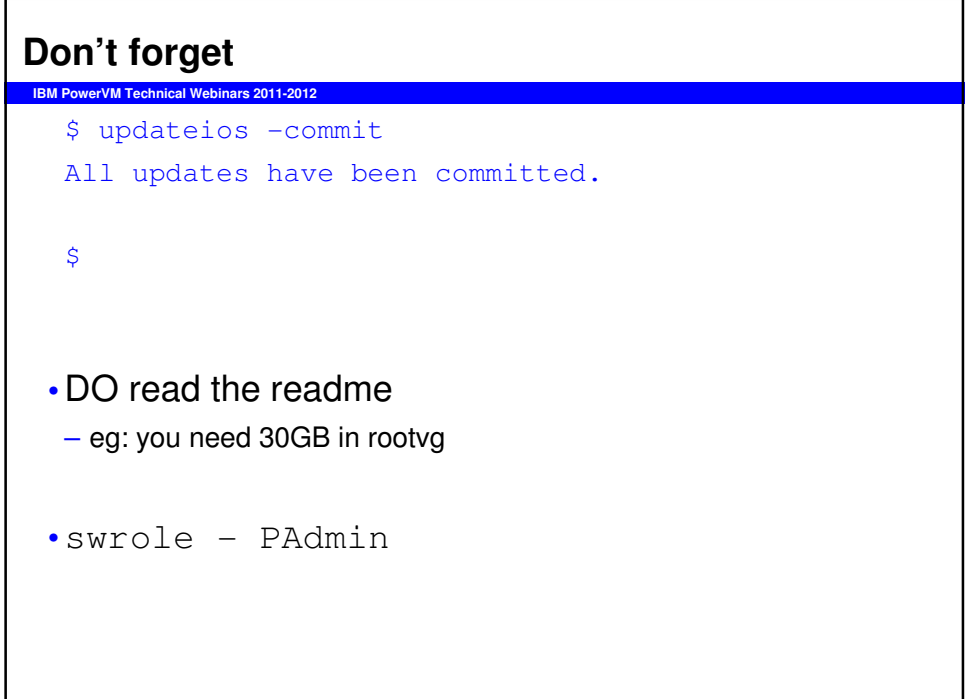

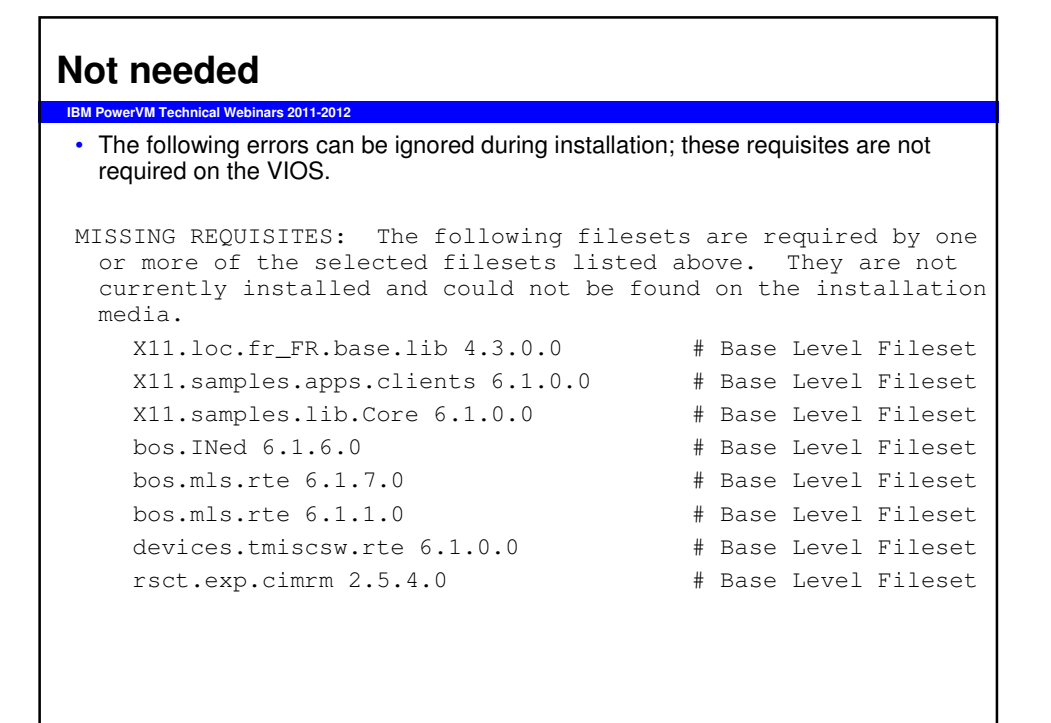

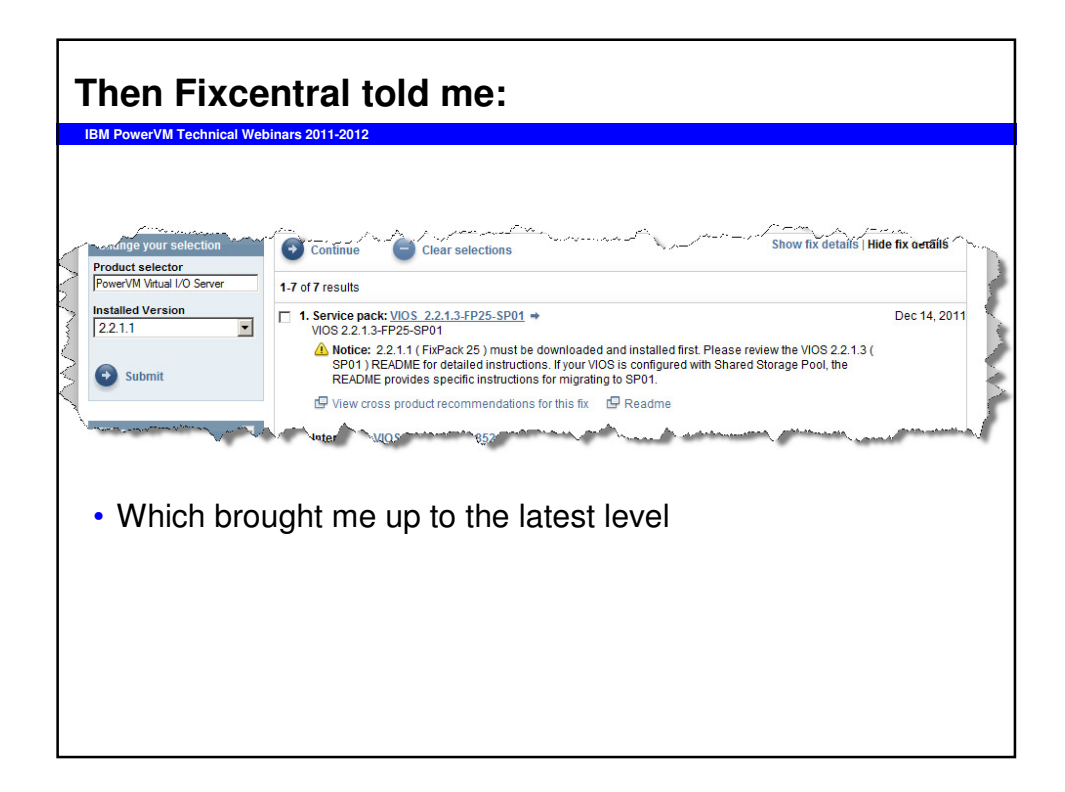

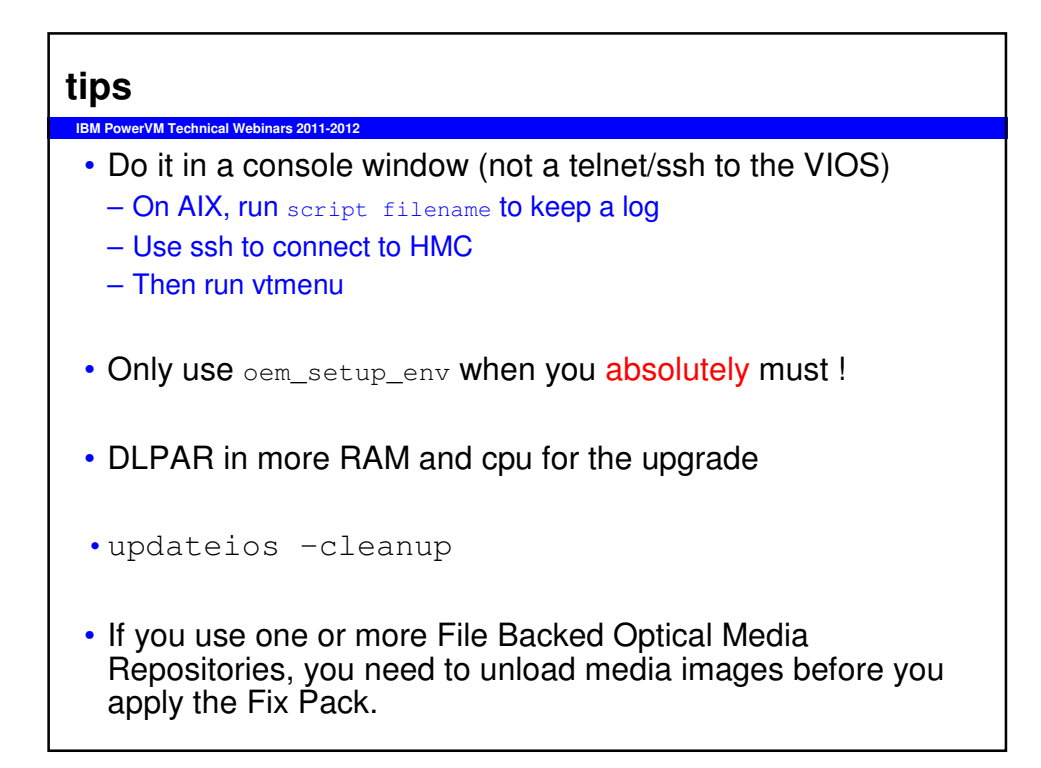

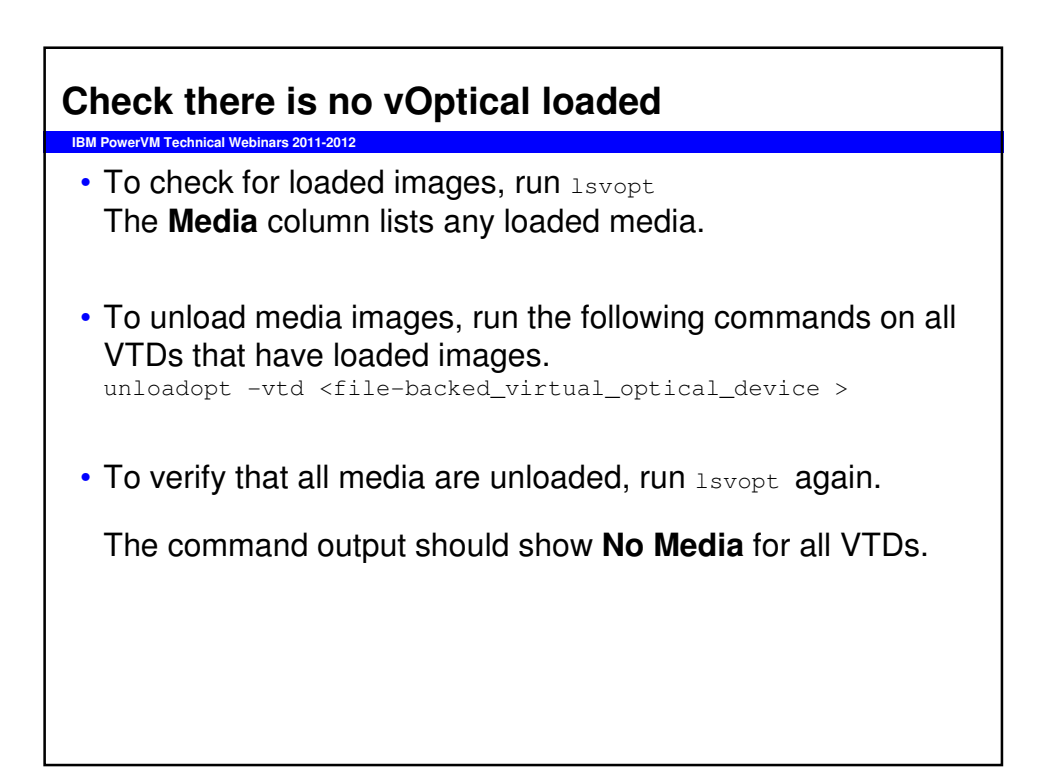

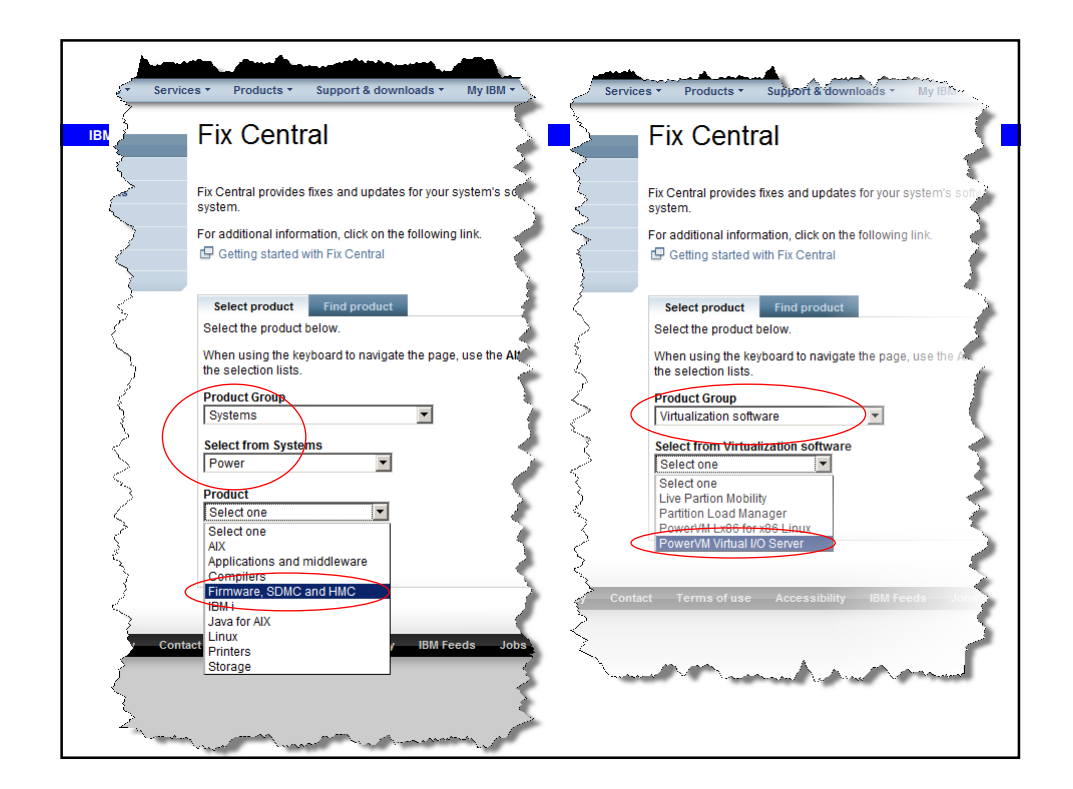

## **Further Information IBM PowerVM Technical Webinars 2011-2012** • There are many sources of information for PowerVM – Including • Infocenter • Wikis • Movies • Redbooks • You can always **R**ead **T**he **F**ine **M**anual – padmin can use the man command • Formal Training **IBM Training worldwide** – http://ibm.com/trainingand IRM S

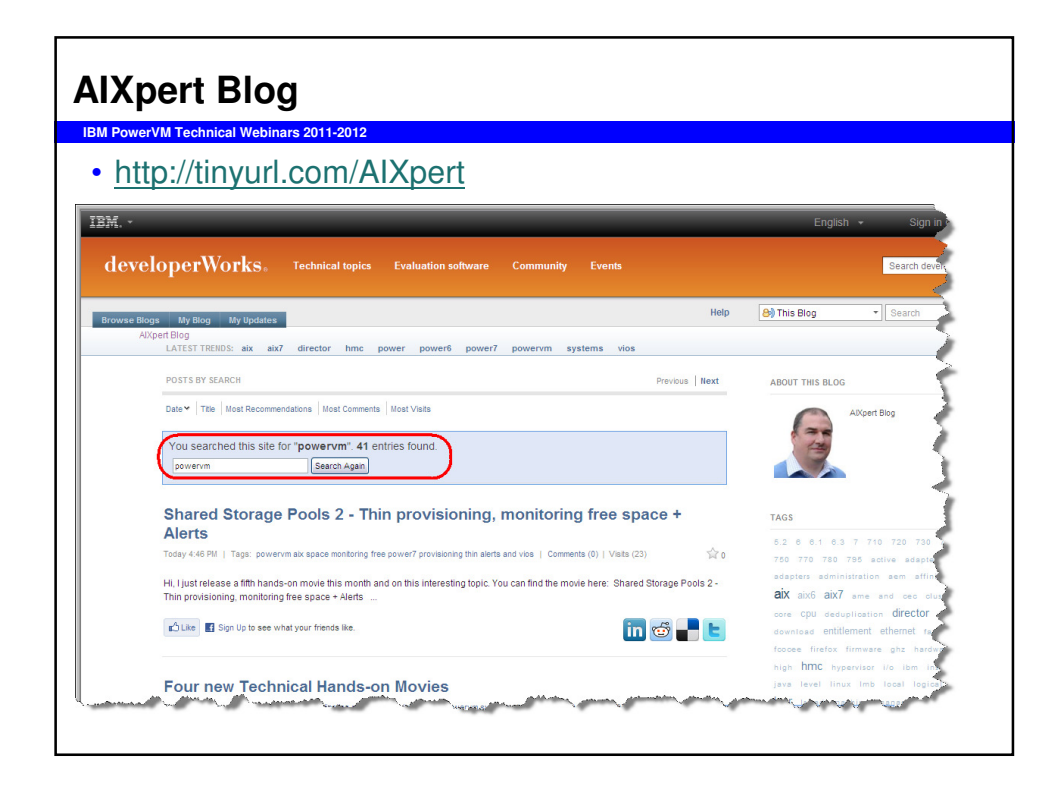

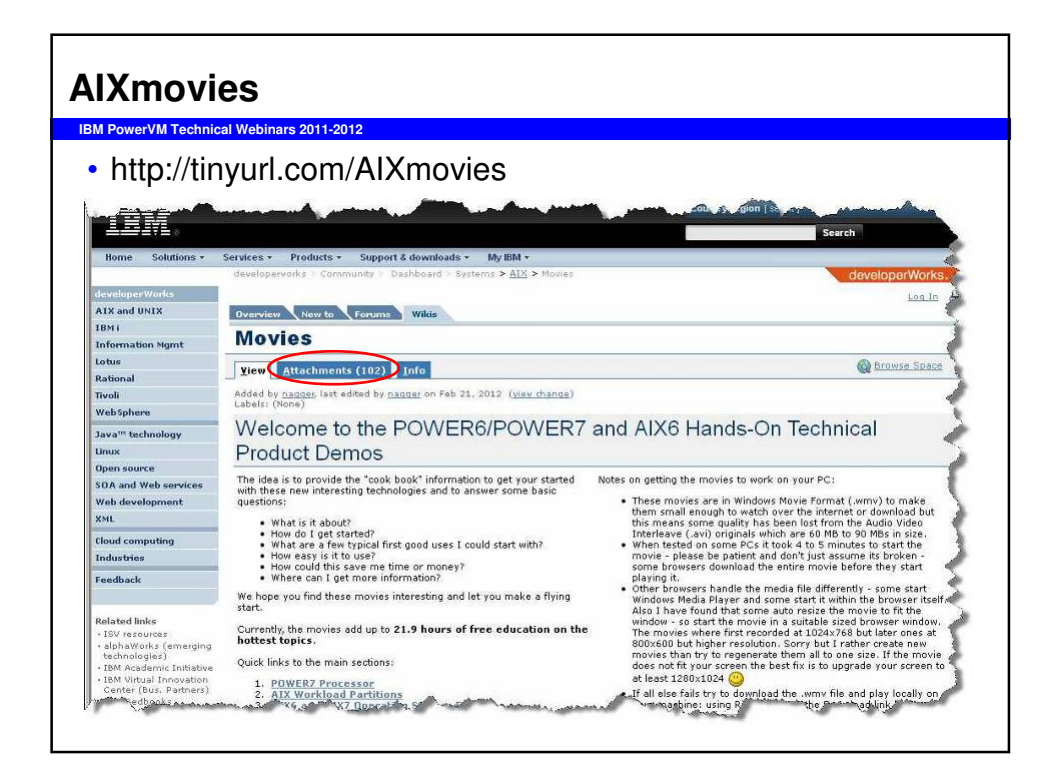

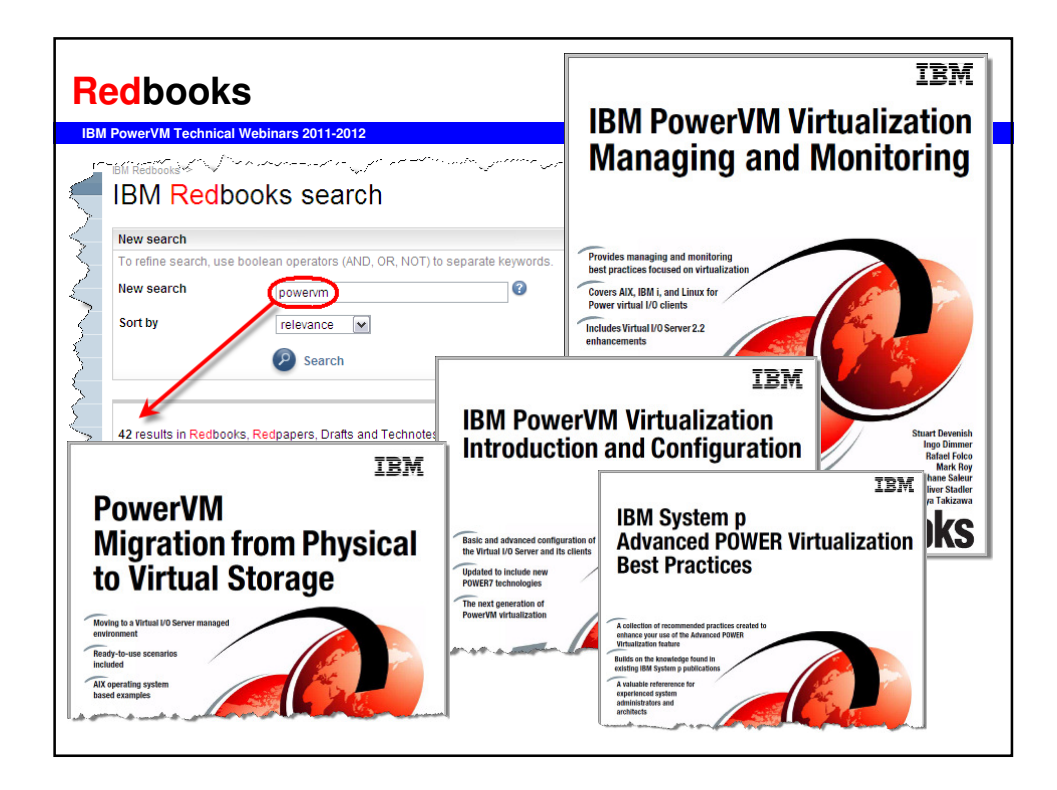

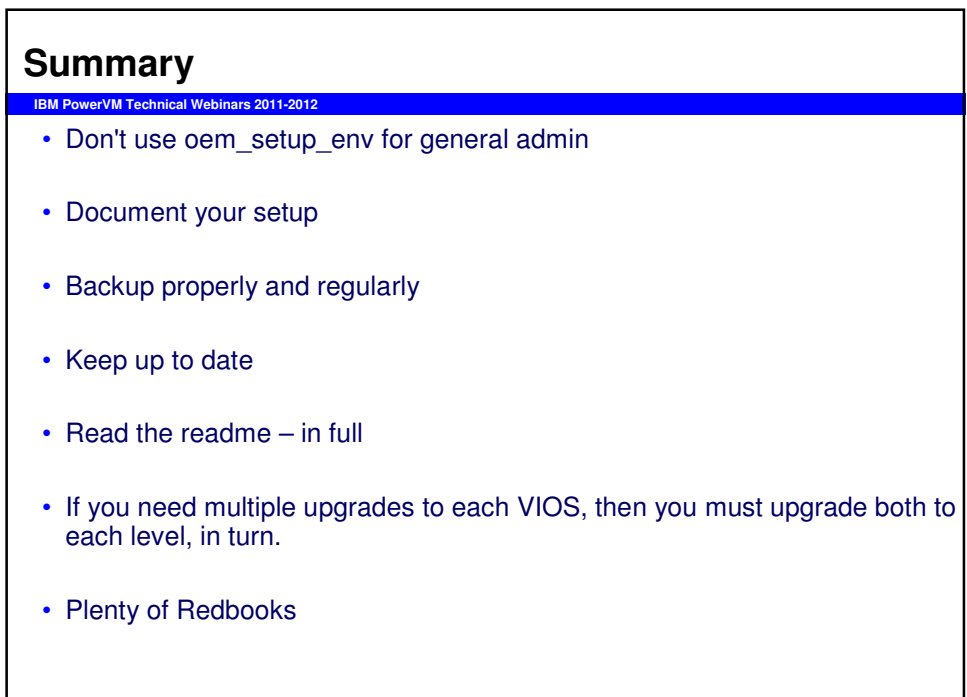